# *artus*® EBV TM PCR Kit Håndbog

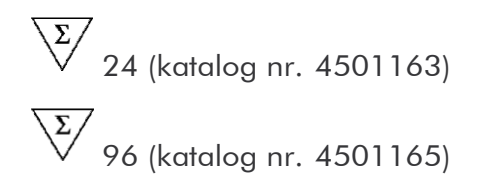

Kvantitativ in vitro diagnostik

Til anvendelse med

ABI PRISM® 7000, 7700 og 7900HT Sequence Detection Systems

version 1

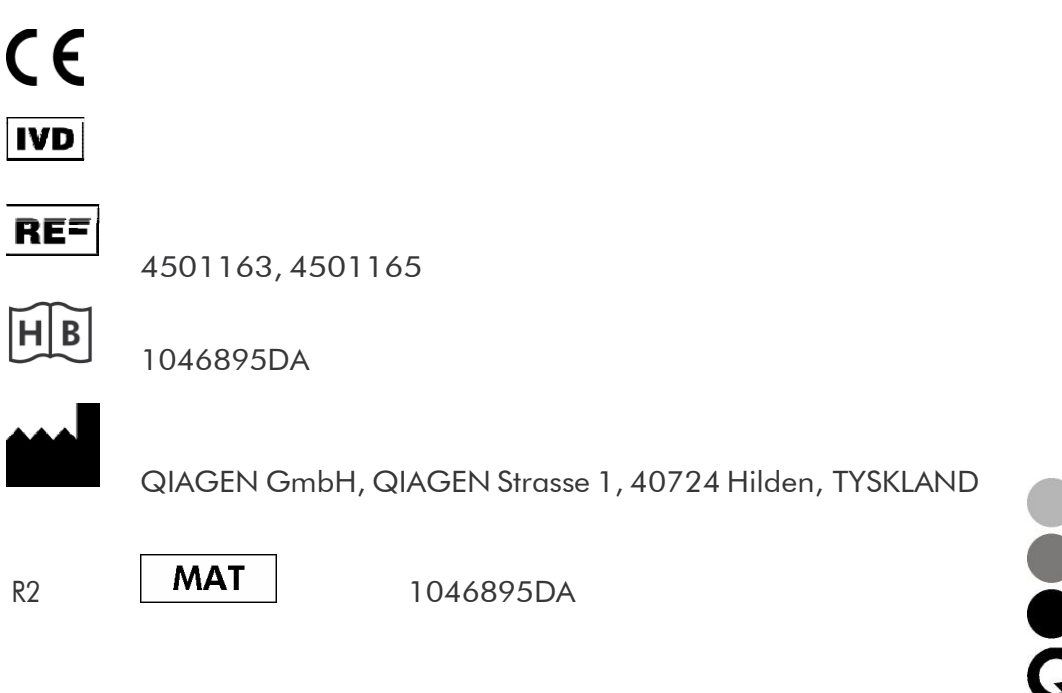

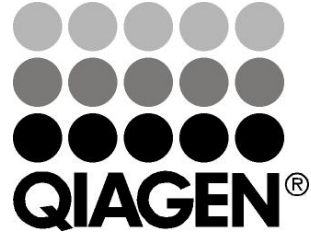

# Sample & Assay Technologies

# QIAGEN prøve- og analyse-teknologier

QIAGEN er den førende leverandør af innovative prøve- og analyseteknologier, der muliggør isolation og påvisning af indholdet i enhver biologisk prøve. Vore avancerede højkvalitetsprodukter og -service garanterer succes fra prøve til resultat.

#### QIAGEN sætter standarder i:

- **Demandatury of DNA, RNA og proteiner**
- Nucleinsyre- og proteinanalyser
- microRNA-undersøgelser og RNAi
- **Automatisering af prøve- og analyse-teknologier**

Vor opgave er at bringe Dem i stand til at opnå enestående succes og gennembrud. For yderligere information, se www.qiagen.com.

# Indholdsfortegnelse

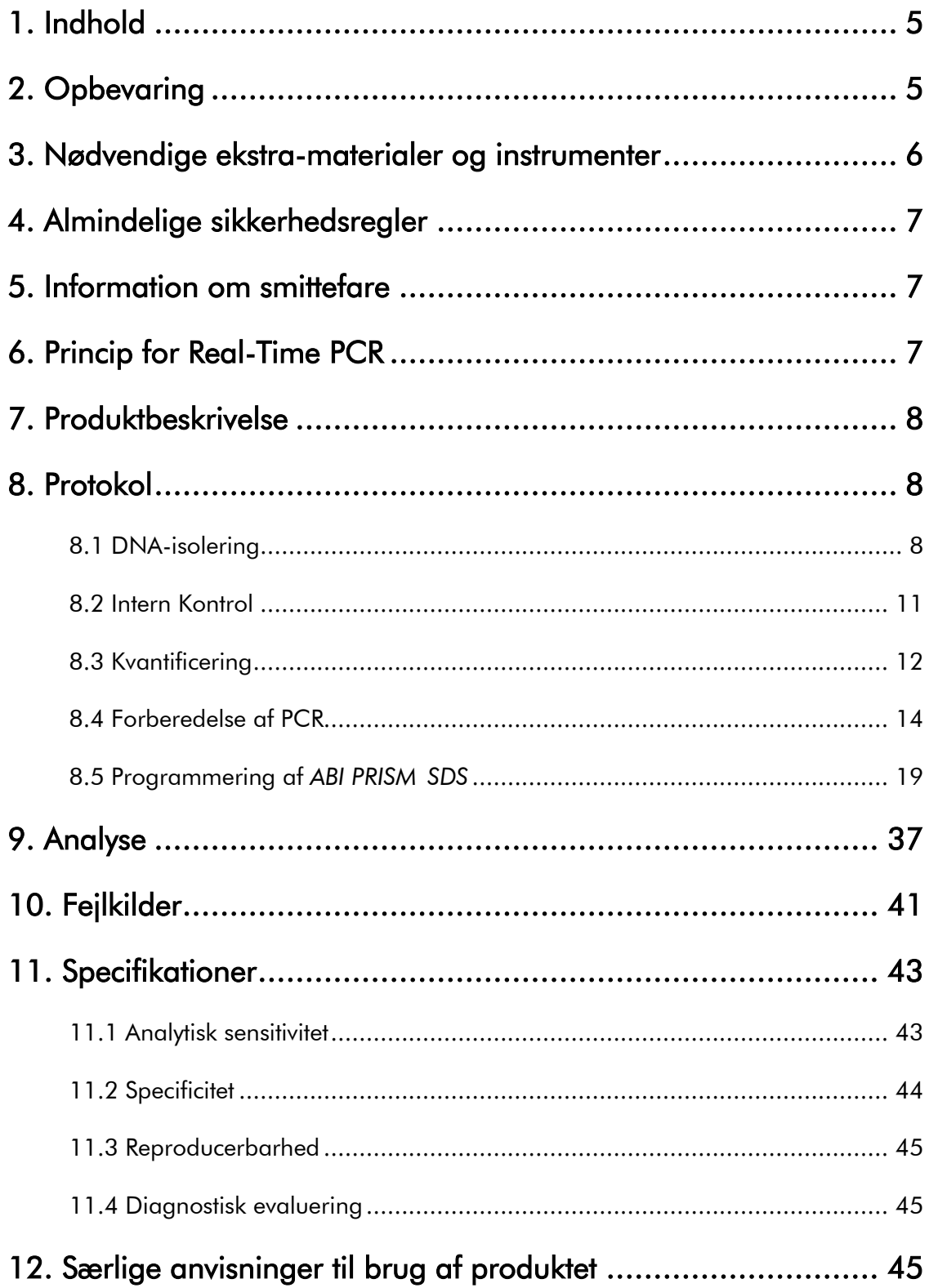

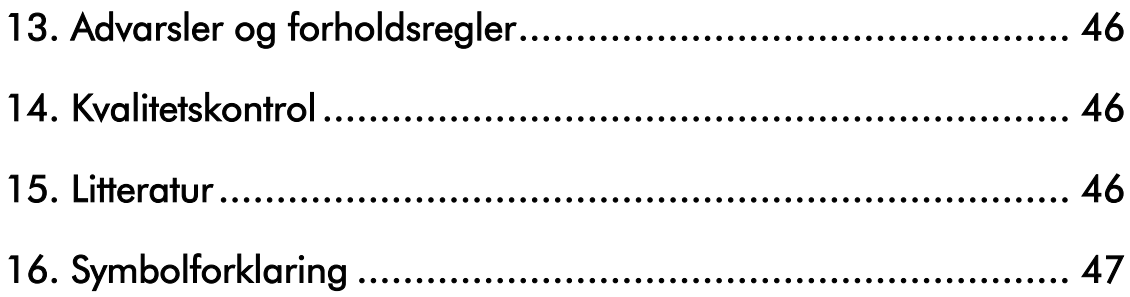

### *artus* EBV TM PCR Kit

Til anvendelse med *ABI PRISM 7000*, *7700* og *7900HT Sequence Detection Systems*.

Bemærk: *artus* EBV TM PCR Kit kan hverken bruges sammen med *GeneAmp*® *5700 SDS* eller med 384'er pladeformatet af *ABI PRISM 7900HT SDS*.

# <span id="page-4-0"></span>1. Indhold

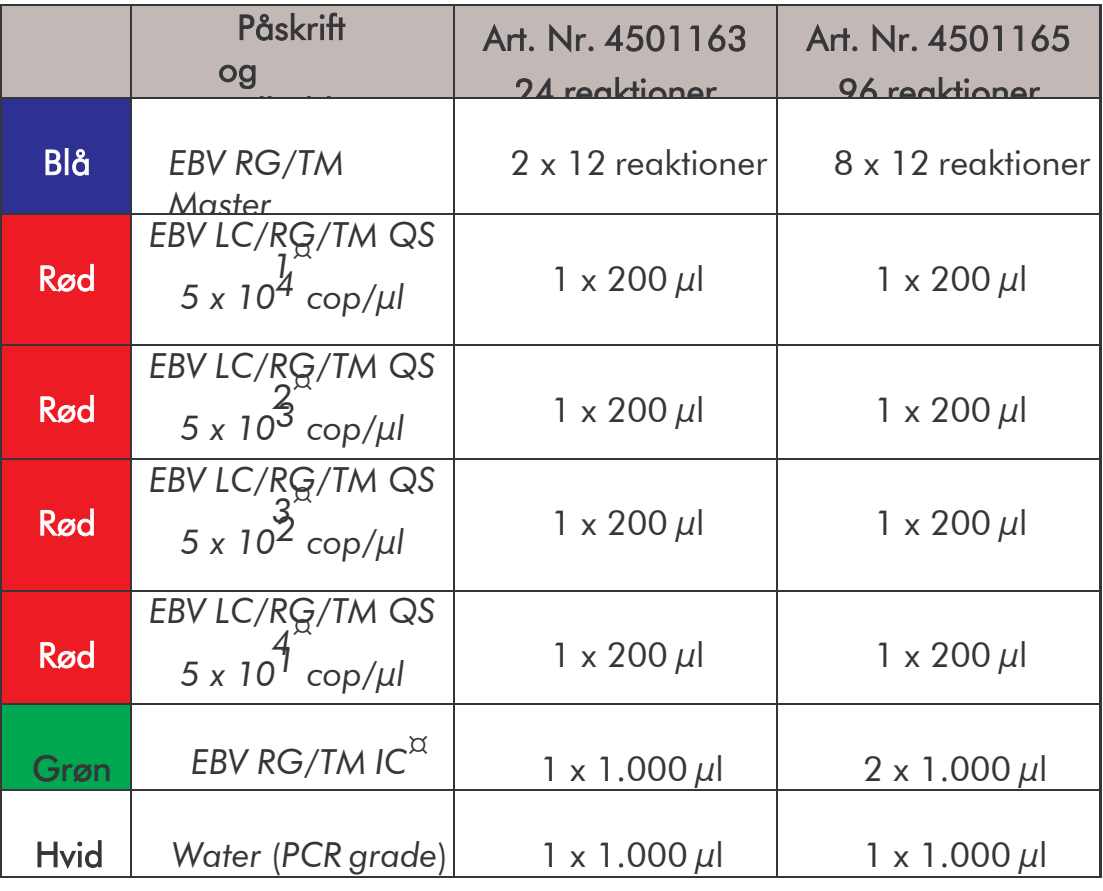

¤ *QS = Kvantificeringsstandard*

*IC = Intern Kontrol*

# <span id="page-4-1"></span>2. Opbevaring

*artus* EBV TM PCR Kit opbevares ved –30 til –15 °C og er holdbart indtil datoen, der er angivet på etiketten. Gentagen optøning og nedfrysning (> 2 x) bør undgås, da sensitiviteten derved forringes. Ved uregelmæssig brug skal reagenserne derfor aliquoteres. Hvis det er nødvendigt at opbevare kittet ved +4°C, må dette tidsrum ikke vare længere end fem timer.

# <span id="page-5-0"></span>3. Nødvendige ekstra-materialer og instrumenter

- Pudderfri engangs laboratoriehandsker
- DNA-isoleringskit (se 8.1 DNA-isolering)
- Pipetter (justerbare)
- Sterile pipettespidser med filter
- Vortex-mixer
- Bordcentrifuge med rotor til 2 ml-reaktionsbeholdere
- Centrifuge med rotor til mikrotiterplader (valgfri)
- 96-brønds reaktionsplade/reaktionsbeholdere til optiske målinger med tilhørende optiske lukkematerialer<sup>\*</sup> (se 8.4 Forberedelse af PCR)
- 96-brønds todelt opbevaringsrack til anvendelse med optiske reaktionsbeholdere (*96-Well Tray/Retainer Set*, kat.-nr. 403 081, Applied Biosystems), se 8.4 Forberedelse af PCR
- Kompressionsmåtte til anvendelse med selvklæbende optiske folier (*Optical Cover Compression Pads*, kat.-nr. 4 312639, Applied Biosystems), se 8.4 Forberedelse af PCR
- Applikator til lukning af reaktionspladerne ved anvendelse af selvklæbende optiske folier (*Adhesive Seal Applicator Kit*, kat.-nr. 4 333 183, Applied Biosystems)
- *ABI PRISM 7000*, *7700* eller *7900HT SDS*

Bemærk: Inden instrumentet sættes igang, kræves en korrekt kalibrering af farvestofferne (*Pure Spectra Component File*) og baggrunden (*Background ComponentFile*)

<sup>\*</sup> Benyttelsen af reaktionsbeholdere til optiske målinger med hvælvede låg er kun tilladt til *ABI PRISM 7700 SDS* og kræver en omstilling af belysningstiden (se 8.5.2 Programmering af *ABI PRISM*® *7700 SDS*, 8.5.2.5 Vigtige ekstraindstillinger).

## <span id="page-6-0"></span>4. Almindelige sikkerhedsregler

Følgende anvisninger skal altid overholdes af brugeren:

- Brug sterile pipettespidser med filter.
- Positivt materiale (prøver, kontroller, amplifikater) skal opbevares, oprenses og tilsættes reaktionsblandingen i et separat rum, adskilt fra de øvrige reagenser.
- Optø alle komponenter fuldstændigt ved stuetemperatur, inden testen startes.
- Bland komponenterne grundigt og centrifuger kort.
- Der bør arbejdes hurtigt på is eller i køleblokken*.*

### <span id="page-6-1"></span>5. Information om smittefare

Epstein-Barr-virusen (EBV) overføres oralt, for det meste af kontamineret spyt. Infektion med EBV forløber som regel asymptomatisk, især hos børn. Kliniske symptomer på en akut infektion er den Pfeifferske kirtelfeber med feber, træthed, angina og hævelse af lymfekirtlerne og milten. Hos nogle patienter kan disse symptomer optræde kronisk-recidiverende. Alvorlige forløb for EBV-infektionen forekommer især ved immunsupprimerede patienter og personermedT-celle-defekter.

### <span id="page-6-2"></span>6. Princip for Real-Time PCR

Ved patogen diagnostik ved hjælp af polymerase kædereaktion (eng. Polymerase Chain Reaction = PCR) bliver specifikke områder af smitstofgenomet amplificeret. Detektionen foregår via Real-Time PCR ved hjælp af fluorescensfarver. Disse er som regel koblet til oligonukleotid-prober, som binder sig specifikt til PCR-produktet. Detektionen af fluorescensintensiteten i løbet af Real-Time PCR-kørslen gør det muligt, at påvise og kvantificere produkterne, uden at skulle åbne prøverørene igen efter PCR-kørslen (Mackay,2004).

# <span id="page-7-0"></span>7. Produktbeskrivelse

*artus* EBV TM PCR Kit er et brugsklart system til detektion af EBV-DNA ved hjælp af polymerase kædereaktion (PCR) i *ABI PRISM 7000*, *7700* og *7900HT Sequence Detection System*. *EBV RG/TM Master* indeholder reagenser og enzymer til den specifikke amplifikation af en 97 bp lang sekvens af EBVgenomet. Detektionen af amplifikatet foregår ved måling af FAMfluorescensen i *ABI PRISM SDS*. Derudover indeholder *artus* EBV TM PCR Kit et andet heterologt amplifikationssystem, som bruges til detektion af en eventuel PCR-inhibition. Denne bliver påvist som *Intern Kontrol* (*IC*) via måling af VIC-fluorescensen. Detekitonsgrænsen for den analytiske EBV-PCR (se 11.1 Analytisk sensitivitet) bliver derved ikke reduceret. Der vedlægges eksterne positive kontroller (*EBV LC/RG/TM QS 1 - 4*), som bruges til kvantificering af smitstoffet. Læs dertil afsnittet 8.3 Kvantificering.

# <span id="page-7-2"></span><span id="page-7-1"></span>8. Protokol 8.1 DNA-isolering

DNA-isoleringskits tilbydes af forskellige producenter. Prøvevoluminer til DNAisoleringsproceduren afhænger af den benyttede protokol. Tilsæt den anbefalede prøvemængde til oprensningen og udfør DNA-isoleringen efter producentens forskrift.Følgende isoleringskitsanbefales:

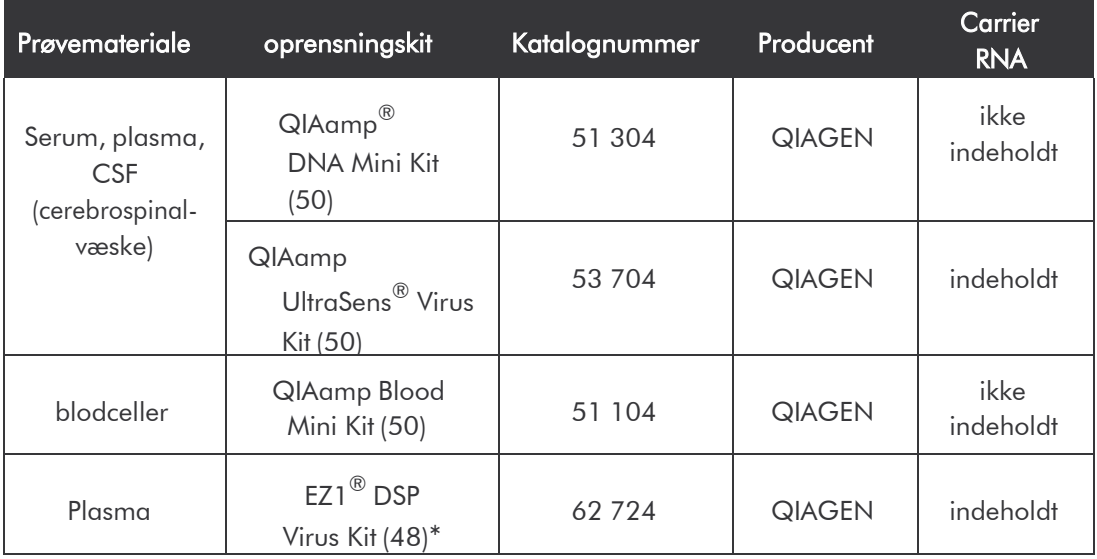

\*Anvendes sammen med BioRobot $^\circledast$  EZ1 DSP Workstation (Kat. nr. 9001360) og med EZ1 DSP Virus Card (Kat. Nr. 9017707).

Vigtig henvisning vedrørende anvendelsen af QIAamp UltraSens Virus Kit, QIAamp DNA Blood Mini Kit og QIAamp DNA Mini Kit:

- Anvendelsen af carrier-RNA er af afgørende betydning for oprensningens effektivitet og dermed for DNA-/RNA-udbyttet. Hvis det anvendte isoleringskit ikke indeholder carrier-RNA, anbefales der ved oprensningen af nukleinsyrer af cellefri kropsvæsker eller materialer med ringe DNA-/ RNA-indhold (f.eks. CSF), en tilsætning af carrier-RNA (RNAhomopolymer Poly(A), Amersham Biosciences, kat.-nr. 27-4110-01). Følg så venligst den følgende fremgangsmåde:
	- a) Hertil resuspenderes den lyophiliserede carrier-RNA i elueringsbufferen (ikke i lysisbuffer) af isoleringskittet (f.eks. AE-buffer fra QIAamp DNA Mini Kit*/*QIAamp DNA Blood Mini Kit) og fremstilles en fortynding med en koncentration på 1  $\mu$ g/ $\mu$ l. Lav derefter af carrier- RNA-løsningen et for Deres egne krav passende antal aliquoter som skal opbevares ved -20°C. Undgå gentagen optøning (>2 x) af carrier- RNA-aliquoten.
	- b) Per oprensning skal der tilsættes 1  $\mu$ g carrier-RNA per 100  $\mu$ llysisbuffer. Bestemmer ekstrationsprotokollen f.eks. 200 µl per oprenset prøve, så tilsæt 2  $\mu$ l af carrier-RNA (1  $\mu$ g/ $\mu$ l) direkte til lysisbufferen. Før begyndelsen af oprensningen skal blandingen af lysisbuffer og carrier-RNA (og i givent tilfælde *Intern Kontrol* se

**8.2** Intern Kontrol) fremstilles frisk efter det følgende pipetteringsskema.

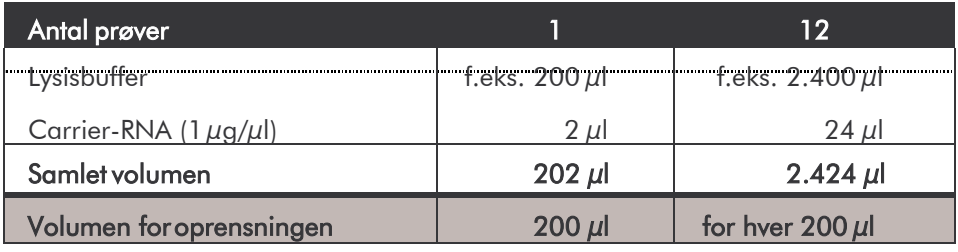

c) Den frisk fremstillede lysisbuffer skal tilsættes oprensningen med det

samme. Det er ikke muligt at opbevare blandingen.

- Anvendelsen af carrier-RNA er af afgørende betydning for oprensningens effektivitet og dermed for DNA-/RNA-udbyttet. For at få en højere stabilitet hos den i QIAamp UltraSens Virus Kit vedlagte carrier-RNA, anbefaler vifølgende fremgangsmåde, som afviger fra angivelserne i håndbogen til isoleringskittet:
	- a. Resuspender den lyophiliserede carrier-RNA før den første brug af isoleringskittet i 310  $\mu$ l AE- hhv. AVE-buffer (elueringsbuffer, slutkoncentration 1  $\mu$ g/ $\mu$ l, anvend ikke lysisbuffer) og lav af carrier-RNA-løsningen et for Deres egne krav passende antal aliquoter, som skal opbevares ved -20°C. Undgå gentagen optøning (>2 x) af carrier-RNA-aliquoten.
	- b. Før begyndelsen af enhver oprensning skal blandingen af lysisbuffer og carrier-RNA (og i givent tilfælde *Intern Kontrol*, se

8.2 Intern Kontrol) fremstilles frisk efter det følgende pipetteringsskema.

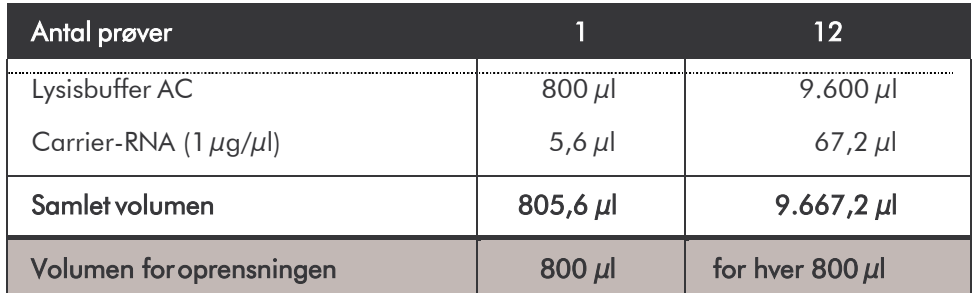

- c. Den frisk fremstillede lysisbuffer skal tilsættes oprensningen med det samme. Det er ikke muligt at opbevare blandingen.
- Der kan opnås en opkoncentrering af prøven ved tilsætning af QIAamp UltraSens Virus Kit. Hvis prøvematerialet ikke består af serum eller plasma, skal der tilsættes minimum 50 % (v/v) negativt humanplasma til prøven.
- Beholderne til udtagelsen af blodprøver indeholder Antikoagulantierne, som kan virke inhiberende på PCR`en. Disse bliver imidlertid elimineret ved brug af de ovenfor nævnte oprensningskits. Der frarådes benyttelsen afheparin-blod.
- Bruger man en oprensningsprotokol med ethanolholdige vaskebuffere,

anbefales det, at man udfører et ekstra centrifugeringstrin (tre minutter, 13.000 rpm) for at fjerne ethanolrester. Dette forhindrer eventuelle PCRinhibitioner.

• *artus* EBV TM PCR Kit er ikke egnet til oprensningskørsler, som arbejder på basis af phenol.

#### Vigtig henvisning vedrørende anvendelsen af EZ1 DSP Virus Kit:

Anvendelsen af carrier-RNA er af afgørende betydning for oprensningens effektivitet og dermed for DNA-/RNA-udbyttet. Tilsæt derfor venligst den passende mængde carrier-RNA til hver oprensning ved at følge instruktionerne i *EZ1 DSP Virus Kit Handbook*.

Vigtigt: Den *Interne Kontrol* til *artus* EBV TM PCR Kit kan anvendes direkte i oprensningen (se 8.2 Intern Kontrol).

### <span id="page-10-0"></span>8.2 Intern Kontrol

Der vedlægges en *Intern Kontrol* (*EBV RG/TM IC*). Med denne er det muligt at kontrollere både oprensningen af DNA og en mulig inhibition af PCR (seFig. 1). Ved anvendelsen af EZ1 DSP Virus Kit i oprensningen, skal den*Interne Kontrol*  tilsættes analogt til angivelserne i *EZ1 DSP Virus Kit Handbook*. Ved QIAamp UltraSens Virus Kit, QIAamp DNA Blood Mini Kit eller ved QIAamp DNA Mini Kit tilsættes den *Interne Kontrol* i et forhold, der svarer til 0,1 µl pr. 1 µl elueringsvolumen til oprensningen. Hvis De for eksempel anvender QIAamp UltraSens Virus Kit og eluerer DNA i 60 µl AVE, skal der tilsættes 6 µl af den *Interne Kontrol*. Hvis De f.eks. eluerer i 50 µl, skalder tilsvarende tilsættes 5 µl. Mængden af den anvendte *Interne Kontrol* er kun afhængig af elueringsvolumenet. Den *Interne Kontrol* og carrier-RNA (se

#### 8.1 DNA-isolering) må kun tilsættes

- til blandingen af lysisbuffer og prøvemateriale eller
- direkte til lysisbufferen.

Den *Interne Kontrol* må ikke tilsættes direkte til prøvematerialet. Ved tilsætningen til lysisbufferen skal der sørges for at blandingen af den *Interne Kontrol* og lysisbuffer/carrier-RNA forberedes frisk og tilsættes med et samme (at opbevare blandingen ved stuetemperatur eller i køleskabet kan allerede efter få timer føre til fravær af den *Interne Kontrol* og til en reduceret oprensningseffektivitet). Pipetter den *Interne Kontrol* og carrier-RNA ikke

direkte iprøvematerialet.

Optionalt kan den *Interne Kontrol* anvendes udelukkende til kontrol af en mulig PCR-inhibition (se Fig. 2). Til denne applikation tilsættes pr.testblanding 2 µl af den *Interne Kontrol* direkte til 30 µl *EBV RG/TM Master*. Brug til hver PCR-reaktion 30  $\mu$ l af den således fremstillede Master Mix $^*$ , og tilsæt derefter 20 µl af den oprensede prøve. Ved udførelsen af en kørsel med flere prøver, er det nødvendigt at øge de krævede mængder af *EBV RG/TM Master* og af den *Interne Kontrol* svarende til prøvetallet (se 8.4 Forberedelse af PCR).

### <span id="page-11-0"></span>8.3 Kvantificering

De vedlagte *Kvantificeringsstandarder* (*EBV LC/RG/TM QS 1 - 4*) behandles som en allerede oprenset prøve og anvendes i samme volumen (20  $\mu$ l). Tilsæt alle fire vedlagte *Kvantificeringsstandarder* for at udarbejde en standardkurve i et *ABI PRISM Sequence Detection System*. Definér disse som standarder under angivelse af de tilsvarende koncentrationer (se 8.5 Programmering af *ABI PRISM SDS*). Importen af standardkurver fra tidligere kørsler er med *ABI PRISM 7000*, *7700* og *7900HT SDS* software ikke muligt.

Bemærk: *Kvantificeringsstandarderne* er defineret som kopier/µl. Til omregning af værdierne, der blev udarbejdet på baggrund af standardkurven i kopier/ml prøvemateriale, skal følgende formel anvendes:

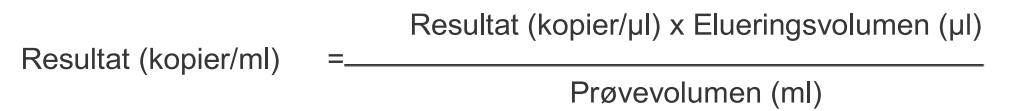

Bemærk, at der principielt skal tilsættes det oprindelige prøvevolumen i den ovennævnte formel. Dette skal tages i betragtning, hvis prøvevolumenet blev forandret før nukleinsyre-oprensningen (f.eks. at den blev indsnævret ved centrifugering eller forhøjet ved at den blev fyldt op på det volumen, som kræves for oprensningen).

Vigtigt: For simplificering af den kvantitative analyse med *artus*-systemer på *ABI PRISM 7000 SDS* instrumentet findes under www.giagen.com/Products/ByLabFocus/MDX en vejledning (Technical Note for quantitation on the *ABI PRISM 7000 SDS*).

<sup>\*</sup> Volumenforhøjelsen, der opstår på grund af tilsætningen af *Intern Kontrol*, er irrelevant. Sensitiviteten for detektionssystemet påvirkes ikke.

### <span id="page-13-0"></span>8.4 Forberedelse af PCR

Gør det nødvendige antal reaktionsbeholdere eller en 96-brønds reaktionsplade klar til de planlagte reaktioner. I den følgende tabel findes en liste over anbefalede materialer:

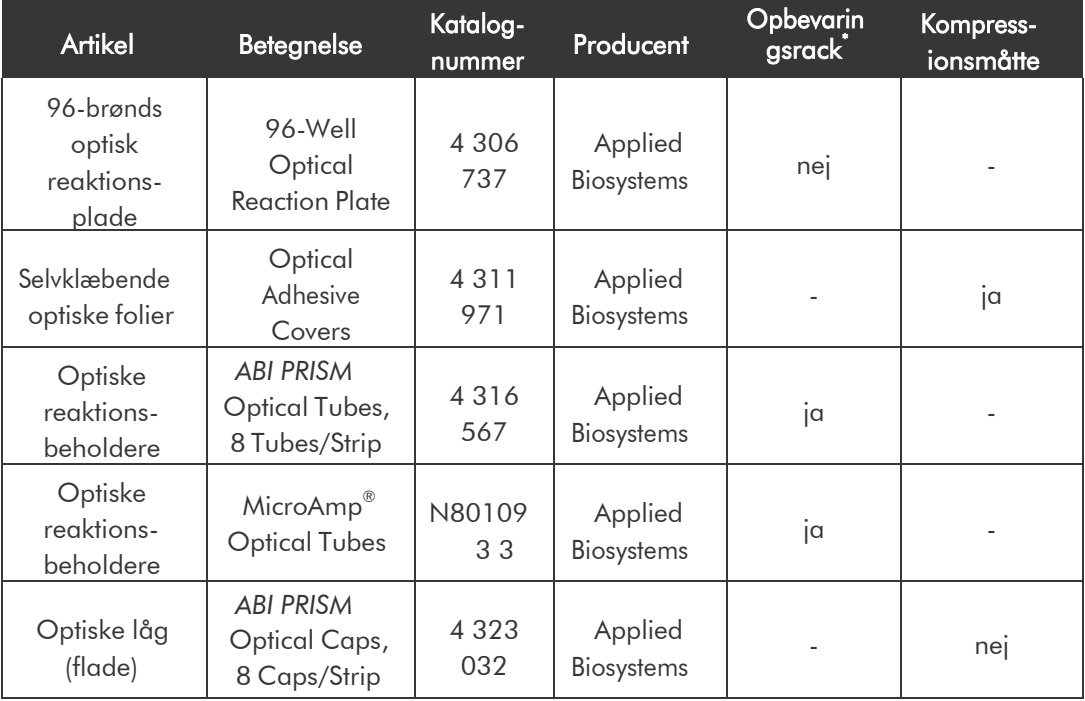

Bemærk: Benyttelsen af reaktionsbeholdere til optiske målinger med hvælvede låg er kun tilladt til *ABI PRISM 7700 SDS* instrumentet og kræver en omstilling af belysningstiden (se 8.5.2 Programmering af *ABI PRISM 7700 SDS*, 8.5.2.5 Vigtige ekstraindstillinger).

Det er nødvendigt at åbne reaktionsbeholderne når de sættes ind og tages ud af det todelte opbevaringsrack. Brug udelukkende den nederste del af rack'et for at undgå kontaminationer.

Bemærk ved opsætningen af PCR, at hver PCR-kørsel medfører mindst en *Kvantificeringsstandard* samt en negativ kontrol (*Water, PCR grade).* Til udarbejdelse af en standardkurve anvendes pr. PCR-kørsel alle vedlagte *Kvantificeringsstandarder* (*EBV LC/RG/TM QS 1 - 4*). Alle reagenser skal, inden testen startes, optøes fuldstændigt ved stuetemperatur, blandes godt (gentagen pipettering eller kort vortexen) og centrifugeres kort.

For tilfældet, at De både vil kontrollere oprensningen af DNA og en eventuel inhibition af PCR, skal den *Interne Kontrol* tilsættes oprensningen i forvejen (se 8.2 Intern Kontrol). Brug dertil følgende pipetteringsskema (se endvidere skematisk oversigt i Fig. 1):

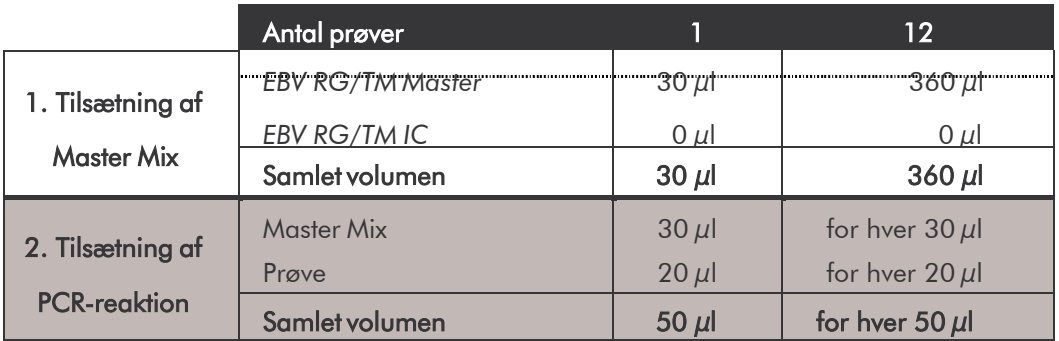

Hvis De udelukkende vil anvende *Intern Kontrol* til kontrol af en PCRinhibition, skal den tilsættes direkte til *EBV RG/TM Master*. Brug dertil følgende pipetteringsskema (se endvidere skematisk oversigt in Fig. 2):

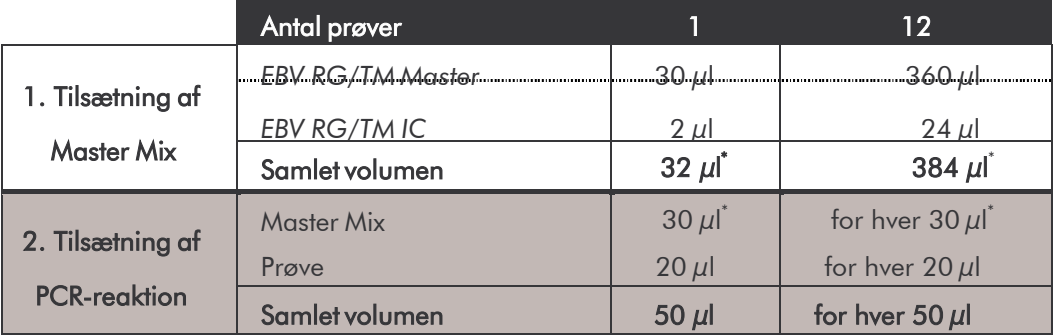

Pipettér 30 µl af Master Mix i hver reaktionsbeholder hhv. i hver fordybning i 96-brønds-reaktionspladen. Derefter tilsættes 20 µl af eluatet fra

<sup>\*</sup> Volumenforhøjelsen. som opstår på grund af *Intern Kontrol*, er irrelevant. Sensitiviteten for detektionssystemet påvirkes ikke.

DNA-isoleringen. Sørg for, at begge opløsninger blandes godt igennem, ved at afpipettere og opsuge dem flere gange. Luk reaktionsenhederne (brønd) med de tilhørende låg, eller hvis der anvendes en 96-brønds-reaktionsplade ved hjælp af selvklæbende optiske folier (*Optical Adhesive Covers*). For at samle opsætningsvolumenet i rør- eller hhv. pladebunden, centrifugeres reaktionsbeholderne (i et til PCR-rør egnet opbevaringsrack) hhv. 96-brøndsreaktionspladen i en centrifuge med mikrotiterplade-rotor i cirka 30 sekunder ved 1.780 x g (4.000 rpm). Hvis De ikke har en sådan centrifuge, så sørg for ved tilsætningen af PCR-reaktionerne at pipettere både Master Mix og prøvevolumenet på bunden af reaktionsbeholderne hhv. reaktionsenhederne (brønde). Opbevar reaktionsopsætningerne ved +4°C indtil *ABI PRISM SDS* instrumentet er programmeret (se 8.5 Programmering af *ABI PRISM SDS*) og overfør dem derefter til apparatet.

#### Bemærk:

- Sæt, ved brug af optiske reaktionsbeholdere sammen med optiske låg, altid et opbevaringsrack ind (*96-Well Tray/Retainer Set*) i instrumentet (*ABI PRISM 7000*, *7700* og *7900HT SDS*). Ved anvendelsen af det todelte opbevaringsrack er det nødvendigt, at åbne reaktionsbeholderne ved indsætningen og udtagningen. Brug udelukkende den nederste del af rack'et for at undgå kontaminationer i forbindelse med dette.
- Ved benyttelse af 96-brønds optiske reaktionsplader sammen med selvklæbende optiske folier er det nødvendigt, at der lægges en kompressionsmåtte på (*OpticalCoverCompression Pads*).

#### Tilsætning af *Intern Kontrol* til oprensningen

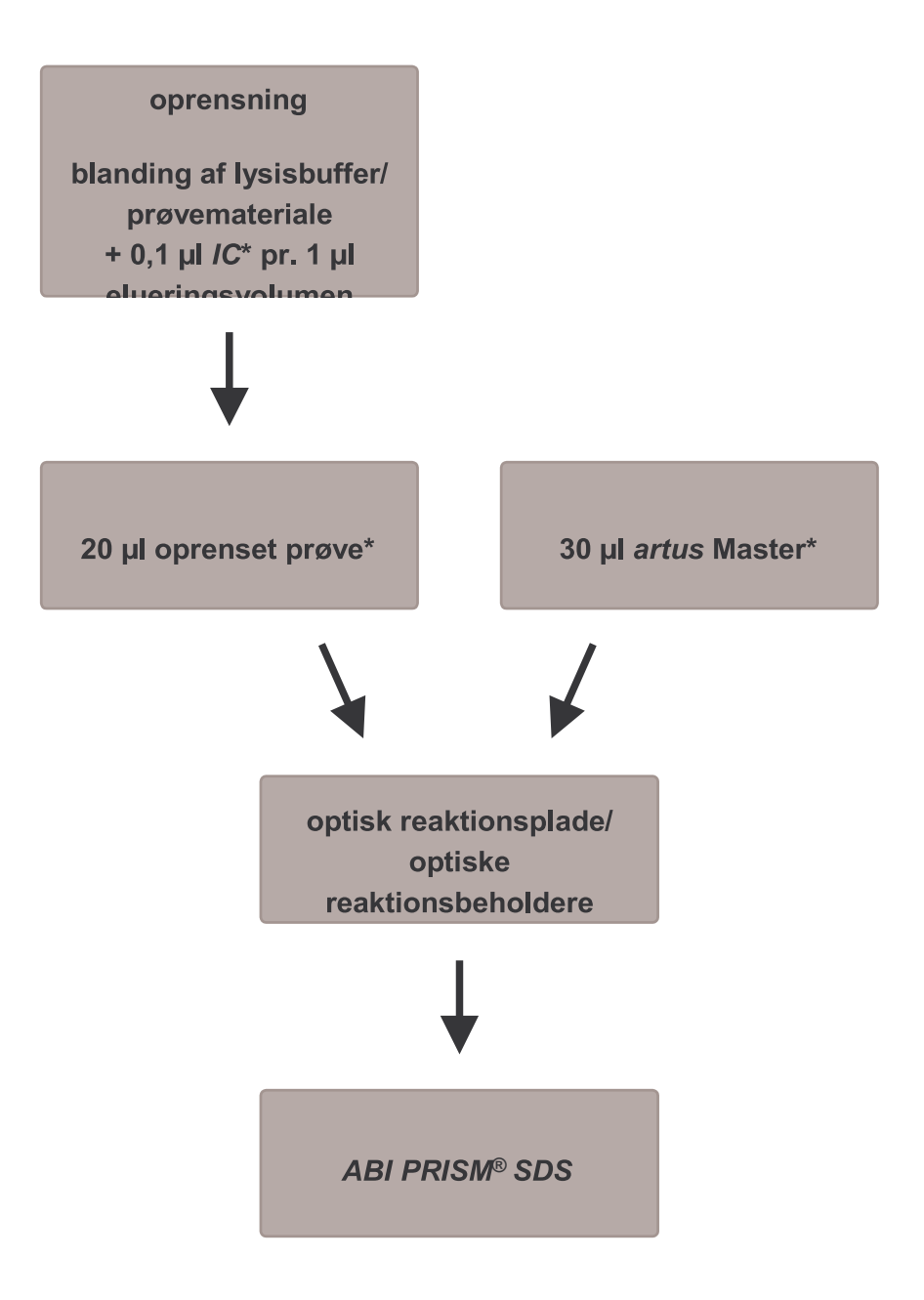

Fig. 1: Skematisk arbejdsforløb til kontrol af oprensningen og PCRinhibition.

> \*Det er yderst vigtigt at sørge for, at de anvendte opløsninger er fuldstændigt optøet, blandet godt og centrifugeret kort.

#### Tilsætning af *Intern Kontrol* til *artus* Master

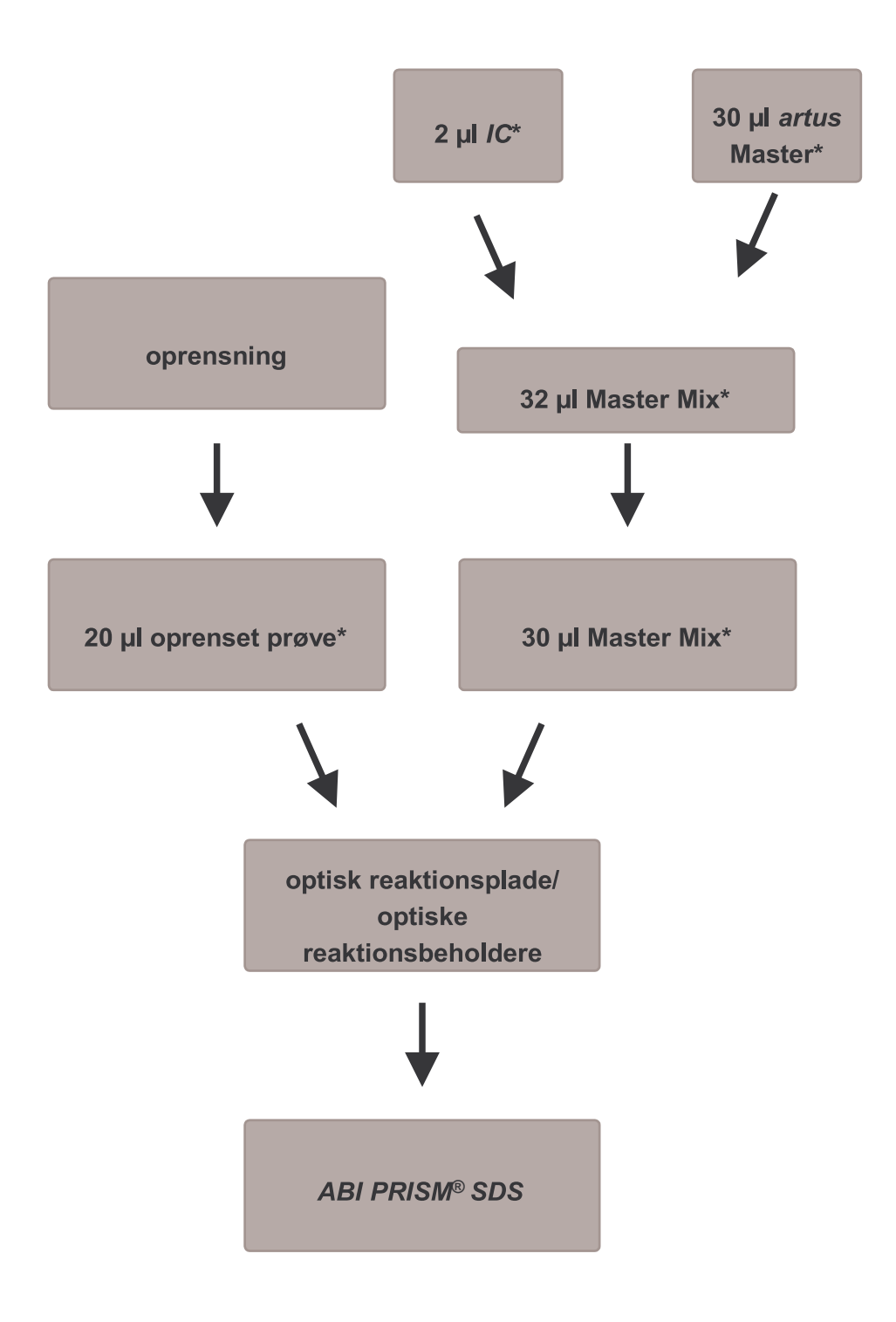

Fig. 2: Skematisk arbejdsforløb til kontrol af PCR-inhibition.

\*Det er yderst vigtigt at sørge for, at de anvendte opløsninger er fuldstændigt optøet, blandet godt og centrifugeret kort.

### <span id="page-18-0"></span>8.5 Programmering af *ABI PRISM SDS*

Softwaren til *ABI PRISM 7000*, *7700* og *7900HT Sequence Detection Systems*  (*SDS*) kræver nogle ekstrainformationer, inden PCR-kørslen kan startes. Fordi fremgangsmåden ved programmeringen af de enkelte instrumenter er forskellig, behandles de i separate kapitler.

#### 8.5.1 Programmering af *ABI PRISM 7000 SDS*

Udarbejd til detektion af EBV-DNA en profil på Deres *ABI PRISM 7000 SDS* efter de følgende seks arbejdstrin (8.5.1.1 - 8.5.1.6). Alle angivelser refererer til *ABI PRISM 7000 SDS* software version 1.0.1. Detaljer vedrørende programmering af *ABI PRISM 7000 SDS* findes i *ABI PRISM 7000 SDS User Guide*. Af hensyn til overskueligheden er indstillingerne, der skal foretages, fremhævet med sorte rammer i figurerne.

#### 8.5.1.1 Forindstillinger ved oprettelsen af en ny PCR-kørsel

Vælg på *ABI PRISM 7000 SDS* menupunktet *New,* som befinder sig under *File,* og indstil for det nye dokument følgende grundindstillinger (se Fig. 3). Et i forvejen gemt template (*SDS Template* [*\*.sdt*]) findes i *Template*-listen eller ved hjælp af *Browse*-funktionen (se 8.5.1.5 Arkivering af PCR-kørslen). Bekræftindtastningerne(*OK*)*.*

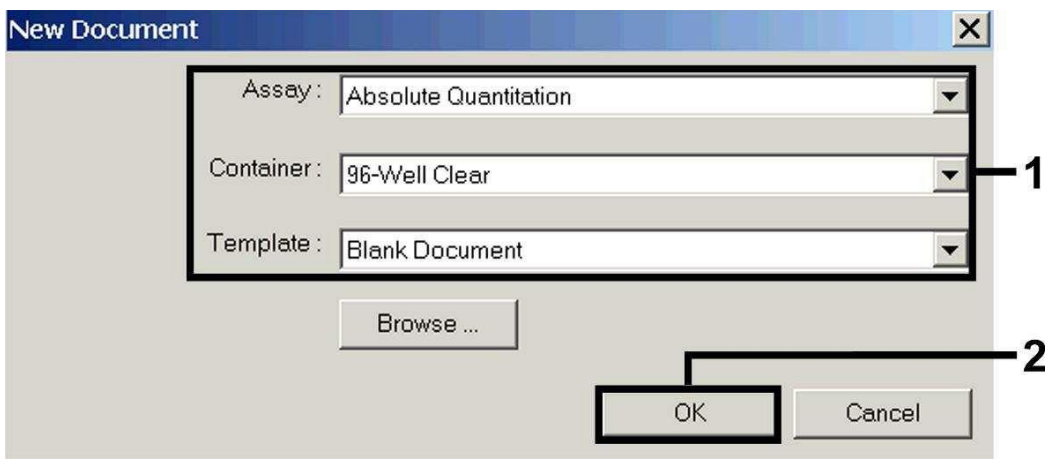

Fig. 3: Forindstillinger ved oprettelsen af en ny PCR-kørsel (*New Document*)*.*

#### 8.5.1.2 Oprettelse/valg af detektorer

Ved hjælp af den separate menu *Detector Manager*, som befinder sig under *Tools,* tildeles dokumentet de tilsvarende detektorfarvestoffer. Til detektion af EBV-DNA såvel som den *Interne Kontrol* ved hjælp af*artus EBV TM PCR Kit* skal reporterne/quencherne, som er angivet i den følgende tabel, defineres:

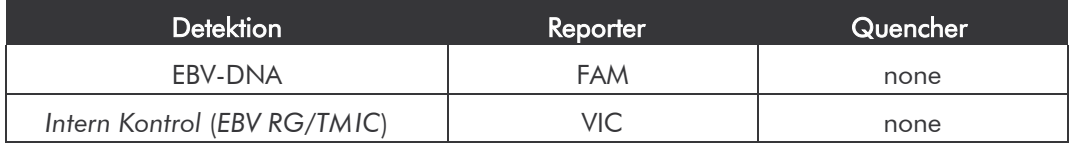

Vælg til udarbejdelse af disse detektorer i *Detector Manager* den forneden til venstre lokaliserede option File og derefter optionen *New.*

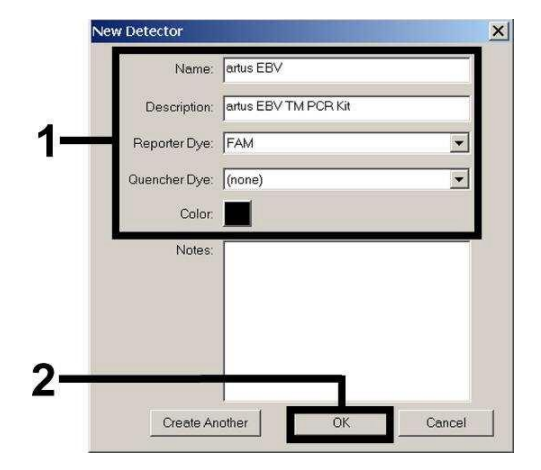

Fig. 4: Udarbejdelse af den EBVspecifikke detektor (*Detector Manager*).

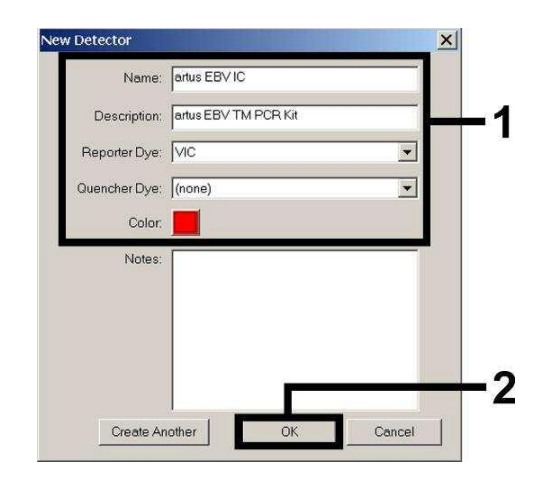

Fig. 5: Udarbejdelse af den *Intern* Kontrol-specifikke detektor (*Detector Manager*).

Definér i vinduet, som nu kommer frem, reporter/quencher-kombinationen FAM/none (tilsvarende Fig. 4 og Fig. 5) for at påvise EBV-DNA. Vælg til detektion af den *Interne Kontrol,* kombinationen VIC/none. Ved bekræftelsen af indtastningerne (*OK*) vender De tilbage til *Detector Manager.* Markér de netop oprettede detektorer og transferer hvert udvalg, ved at klikke på optionen *Add to Plate Document*, til *Well Inspector* (se Fig. 6)*.* Luk vinduet (*Done*).

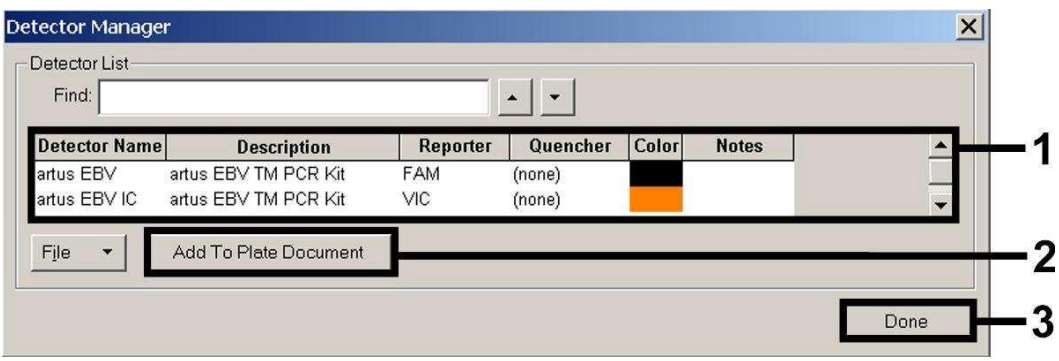

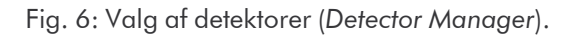

#### 8.5.1.3 Tildeling af de nødvendige informationer til pladepositionerne

Åbn optionen *Well Inspector*, som befinder sig under *View* til at finde de detektorer, som De allerede har valgt under 8.5.1.2 (se Fig. 7).

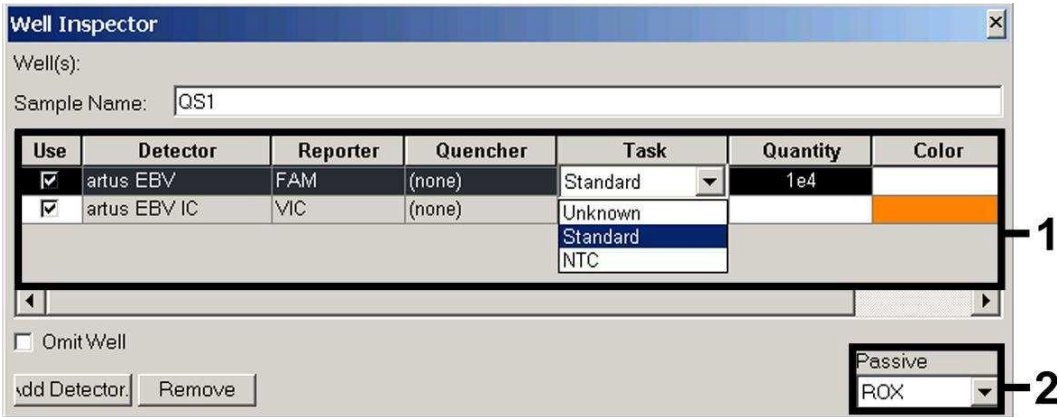

Fig. 7: Tildeling af de nødvendige informationer til pladepositionerne (*Well Inspector*)*.*

Markér de til detektion af EBV-DNA belagte pladepositioner. Tildel de udvalgte detektorer til positionerne, og aktivér *Use*-optionen for begge detektorer ved at klikke på dem. Der dukker et hak op. For at navngive de enkelte reaktionsopsætninger, vælg den tilhørende position på pladen og indtast navnet under *Sample Name.* Bemærk, at opsætninger med identisk *Sample Name* og identisk detektortilvisning identificeres af softwaren som replikat, og at der vedrørende deres kvantificerede smitstofbelastning beregnes en gennemsnitsværdi. Vælg dernæst den tilsvarende funktion (*Task*) for hver

prøvetype ifølge den nedenstående tabel:

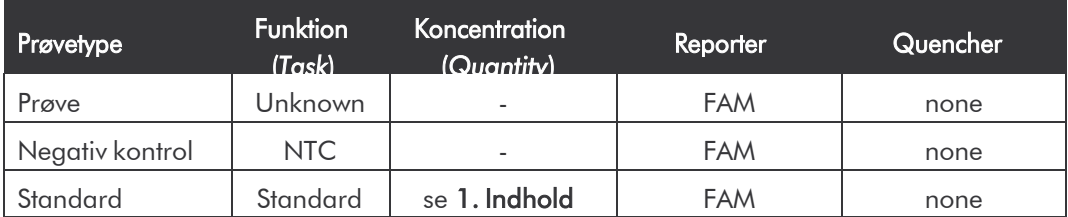

Til udarbejdelsen af en standardkurve anvendes alle vedlagte *Kvantificeringsstandarder* (*EBV LC/RG/TM QS 1 - 4*) pr. PCR-kørsel. Indtast de tilhørende koncentrationer (se 1. Indhold) for hver enkel standard, i feltet *Quantity*. Bemærk, at ROX til en PCR-kørsel med *artus* EBV TM PCR Kit skal indstilles som passiv reference (*Passive Reference*). En jævn fordeling af ROXfarvestoffet på alle PCR-opsætninger af et lot, ved en blanding af *EBV RG/TM Master*, sikrer genkendelsen og beregningen af *tube-to-tube-* variationer (fluorescensforskelle mellem forskellige PCR-opsætninger) via *Sequence DetectionSoftware*(normalisering).

#### 8.5.1.4 Oprettelse af en temperaturprofil

Skift, for at indtaste temperaturprofilen, i softwaren fra *Setup-*planen til *Instrument-*planen. Indtast nu, tilsvarende Fig. 8, den til detektion af EBV-DNA gyldige temperaturprofil. For at fjerne det i forindstillingerne gemte 50°C-trin, markér dette ved hjælp af venstre musetast mens *Shift*-tasten holdes nede og slet det derefter med *Backspace*-tasten. Kontrollér, at reaktionsvolumenet er indstillet til 50 µl. Optionen *9600 Emulation* skal aktiveres. Forindstillingerne til *Auto Increment* forbliver uforandret (*Auto Increment*: 0.0°C, 0.0 Seconds).

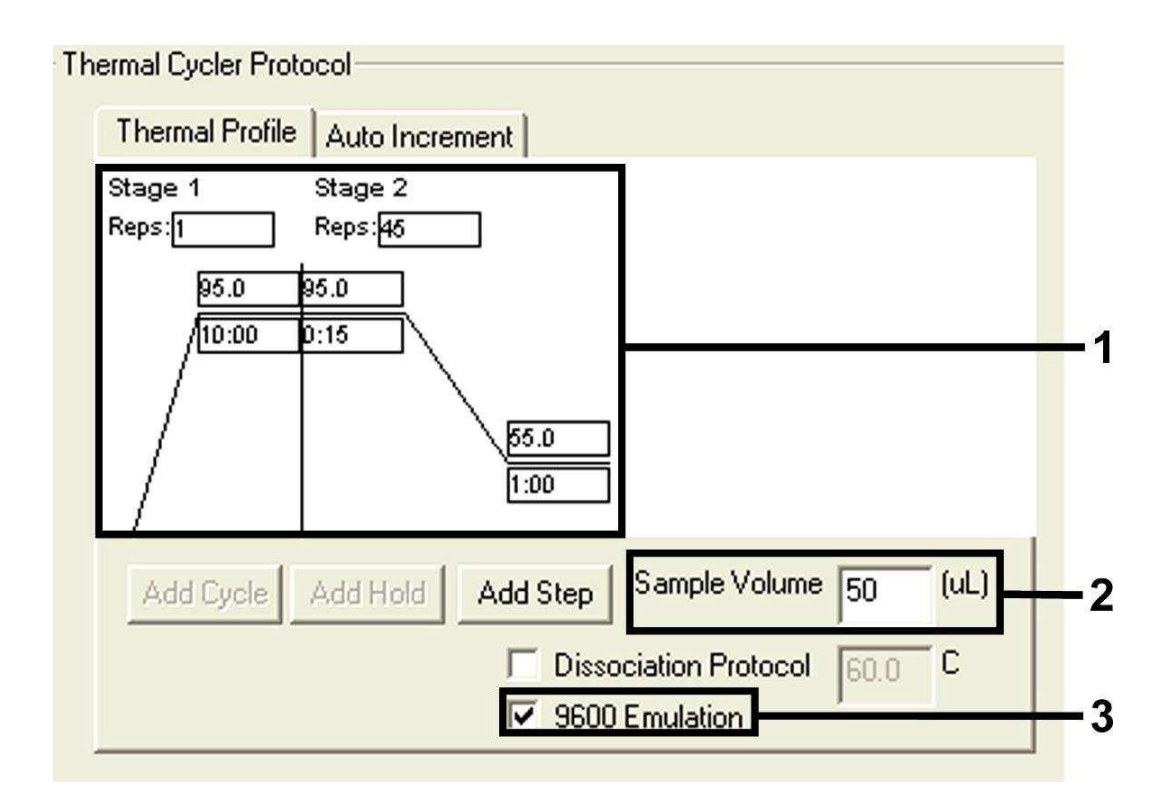

Fig. 8: Oprettelse af en temperaturprofil.

#### 8.5.1.5 Arkivering af PCR-kørslen

Gem de indtastede indstillinger (*Setup*) som maske, så de kan benyttes ved senere anvendelser i ændret eller uændret form. Ved at arkivere indstillingerne som *SDS Template* (*\*.sdt*) i det af Applied Biosystems oprettede *Template Directory* (*Local Disk* [*C:*]*\Program Files\ABI PRISM 7000\Templates*) kan dette dokument vælges direkte ud fra *Template* drop-down-listen i *New Document*-vinduet. Forlæg, som er gemt i andre mapper, skal åbnes via *Browse.* Sørg altid for at gemme den aktuelt programmerede PCR-kørsel en gang til som *SDS Document* (*\*.sds*) inden testen startes. Dermed sikres arkiveringen af de data, der har samlet sig under PCR-kørslen.

#### 8.5.1.6 Start af PCR-kørslen

Start PCR-kørslen ved at vælge optionen *Start* under menupunktet *Instrument* eller via feltet *Start* på *Instrument*-planen.

#### 8.5.2 Programmering af *ABI PRISM 7700 SDS*

Udarbejd til detektion af EBV-DNA en profil på Deres *ABI PRISM 7700 SDS* efter de følgende syv arbejdstrin (8.5.2.1 - 8.5.2.7). Alle angivelser refererer til *ABI PRISM 7700 SDS* software version 1.9.1. Detaljer vedrørende programmering af *ABI PRISM 7700 SDS* findes i *ABI PRISM 7700 SDS User's Manual*. Af hensyn til overskueligheden er indstillingerne, der skal foretages, fremhævet med sorte rammer i figurerne.

#### 8.5.2.1 Forindstillinger ved oprettelsen af en ny PCR-kørsel

Vælg på *ABI PRISM 7700 SDS* menupunktet *New Plate,* som befinder sig under *File,* og indstil for det nye dokument følgende grundindstillinger (se Fig. 9). Bekræft indtastningerne (*OK*)*.*

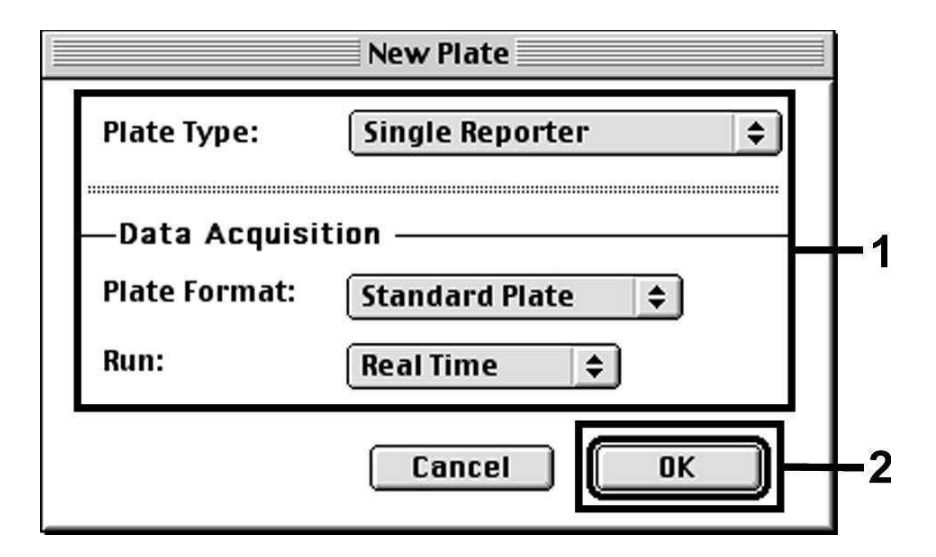

Fig. 9: Forindstillinger ved oprettelsen af en ny PCR-kørsel (*New Plate*).

#### 8.5.2.2 Valg af fluorescensfarvestoffer og tildeling af prøvetypen

Ved hjælp af *Sample Type Setup* (*Setup-*planen: *Sample Type*/*Sample Type Setup*) tildeler De dokumentet de tilsvarende detektorfarvestoffer og den tilsvarende prøvetype. Til detektion af EBV-DNA såvel som den *Interne Kontrol* ved hjælp af *artus* EBV TM PCR Kit skal reporterne/quencherne defineres. Disse er angivet i den følgende tabel:

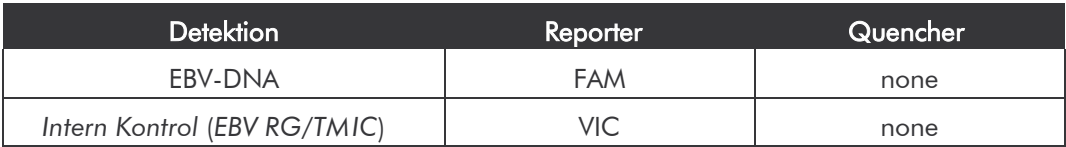

Til målingen af EBV-DNA ved hjælp af *artus* EBV TM PCR Kit skal De tilsvarene til tabellen vælge reporterfarvestoffet FAM. Dette gælder både for standarder (STND), prøver (UNKN) og negativkontroller (UNKN). Til målingen af den *Interne Kontrol* (IPC+) defineres VIC som reporter. Indstil none som quencher. Tildelingen af farvestofferne og prøvetyper er vist i vinduet *Sample Type Setup* i Fig. 10.

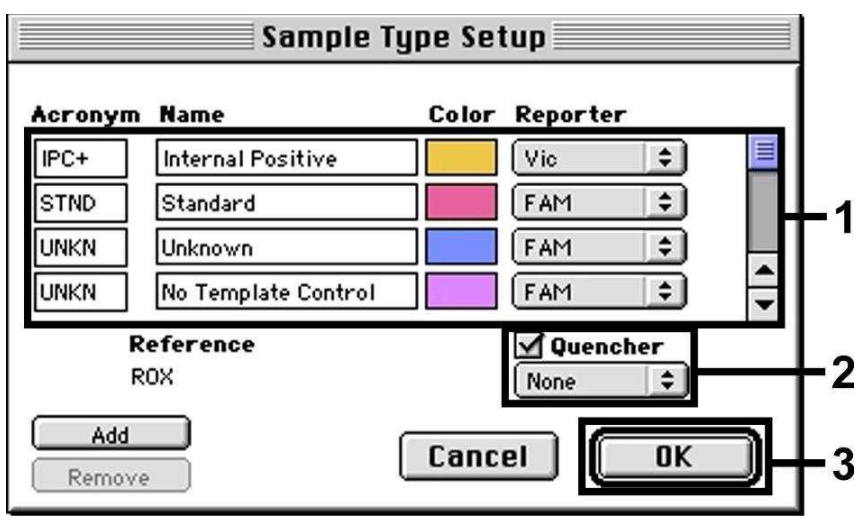

Fig. 10: Udvalg af fluorescensfarvestoffer og tildeling af prøvetypen (*Sample Type Setup*).

Tildelingen af prøvetypen til en tilsvarende funktion (*Acronym*) foregår efter følgendetabel:

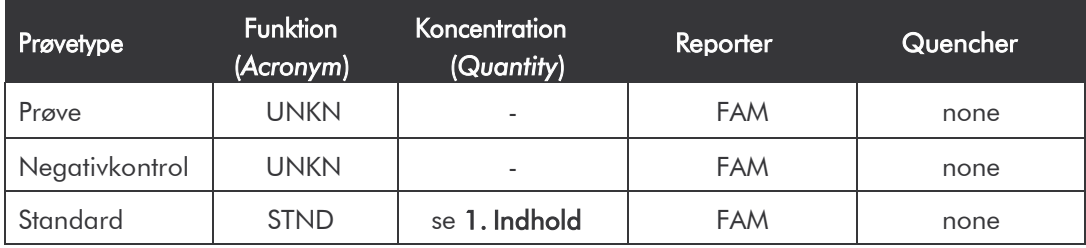

#### 8.5.2.3 Tildeling af de nødvendige informationer til pladepositionerne

Vælg de tilsvarende felter for tildelingen af detektorerne og prøvetyperne til de enkelte pladepositioner. Åbn derefter dialogvinduet *Dye Layer* på *Setup*planen, og tildel den tilhørende reporter. Ved at aktivere pop-up menuen *Sample Type,* genfinder De i den fremkommende liste de i *Sample Type Setup* til reporteren tildelte prøvetyper (se Fig. 11). Vælg den passende prøvetype (se tabellen under 8.5.2.2) og bestem nu tildelingen af de øvrige pladepositioner ved hjælp af *Dye Layers* og *Sample Type*-menuen. I feltet *Sample Name* kan der tildeles et navn til enhver prøve. Felter, der er defineret som *Replicate* (indtastning af navnet for referenceprøven i spalten *Replicate*) beregnes af softwaren vedrørende deres kvantificerede smitstofbelastning sommiddelværdi.Desudenberegnes standardafvigelsen.

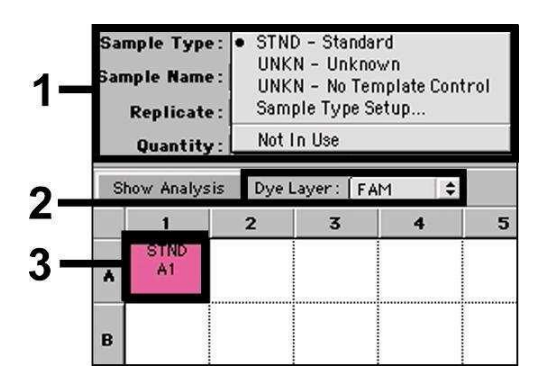

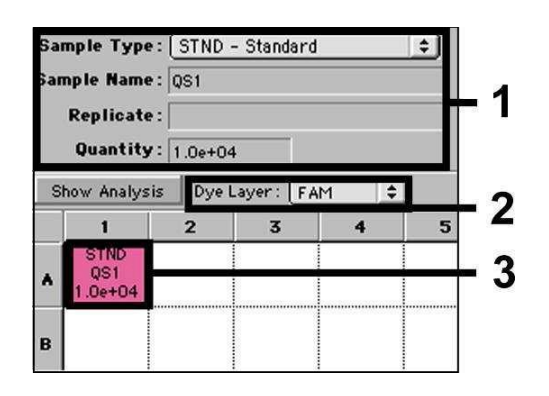

Fig. 11/12: Tildeling af de nødvendige informationer til pladepositionerne*.*

Til udarbejdelsen af en standardkurve anvendes alle vedlagte *Kvantificeringsstandarder* (*EBV LC/RG/TM QS 1 - 4*) pr. PCR-kørsel. Indtast de tilhørende koncentrationer (se 1. Indhold) for hver enkel standard (*Quantity*, se Fig. 12). Dette er dog kun muligt, hvis de med standarder belagte positioner i forvejen bliver defineret som standarder ved hjælp af menuen *Sample Type*.

#### 8.5.2.4 Oprettelse af en temperaturprofil

Skift, for at indtaste temperaturprofilen, til *Thermal Cycler Conditions-*menuen på *Setup-*planen. Indtast nu, tilsvarende Fig. 13, den til detektionen af EBV-DNA gyldige temperaturprofil. Kontrollér, at reaktionsvolumenet er indstillet til 50 µl. Forindstillingerne for *Ramp*-tiderne og *Auto Increment* forbliver uforandret (*Ramp Time*: 0:00, *Auto Increment*: 0.0°C, 0.0 Seconds).

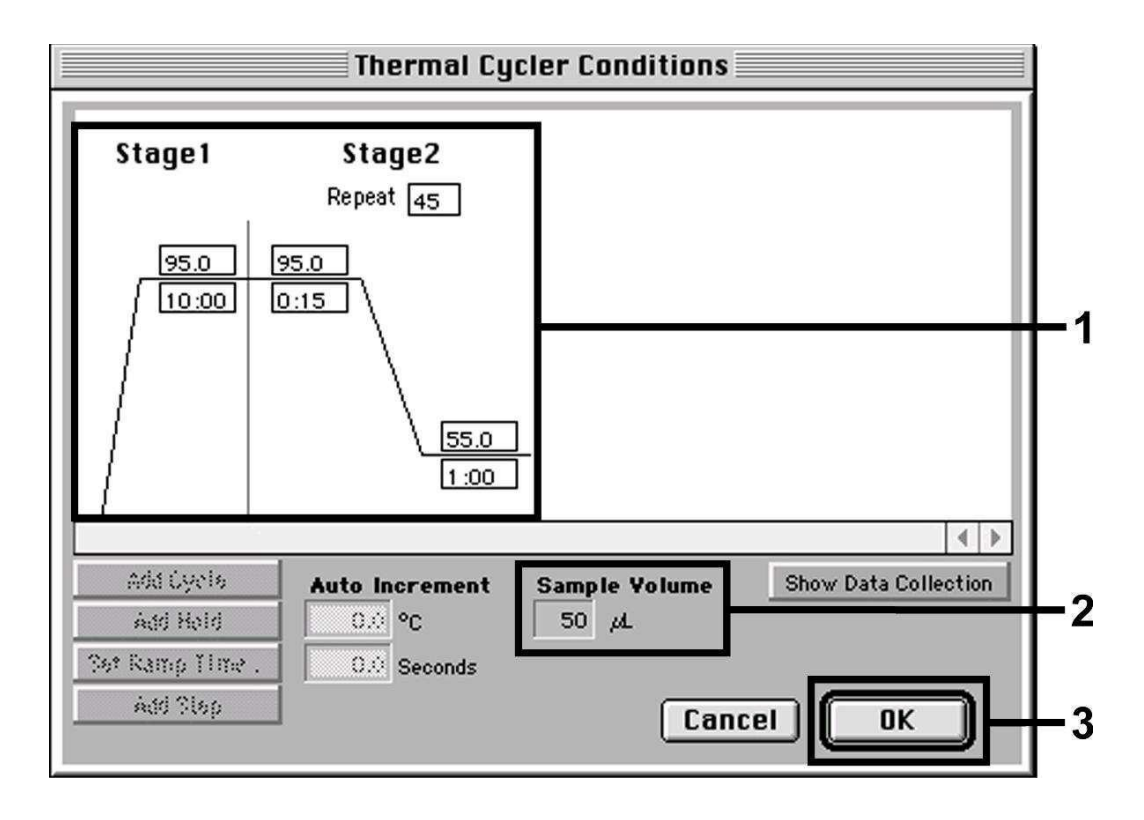

Fig. 13: Oprettelse af en temperaturprofil.

Endvidere befinder sig i *Thermal Cycler Conditions*-menuen optionen *Show Data Collection*. Ved valg af denne option kommer De til det i Fig. 14 viste vindue. Hver *Ramp-* og hver *Plateau-*temperatur er forsynet med et symbol for datasamling (*Data Collection Icon*)*,* dette anskueliggør samlingen af data på det nuværende tidspunkt i kørslen. Fjern alle symboler ved at klikke på dem, undtagen det til tidspunktet for *Annealing-Extension-*trinnet (*Stage2/*Step2) for at undgå unødvendige fluorescensmålinger*.* Derved holdes den samlede kørselstid og datamængde så lav som mulig.

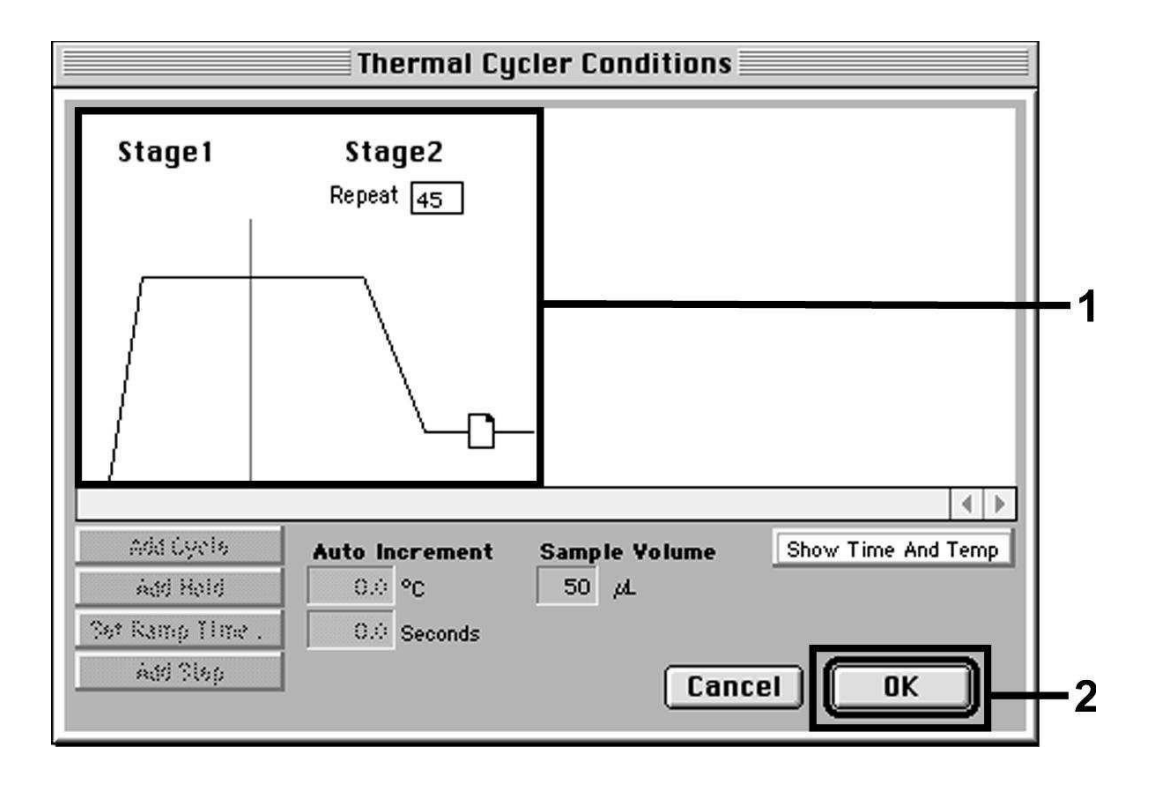

Fig. 14: Datasamling (*Data Collection*).

#### 8.5.2.5 Vigtige ekstraindstillinger

Til indstillingen af belysningstiden (aktivering af fluorescensfarvestofferne) såvel som til udvalget af *Pure Spectra/Background*-filerne, skiftes fra *Setup*planen til *Analysis*-planen. Vælg i menuen *Instrument* under *Diagnostics* det nu aktiverede underpunkt *Advanced Options*. Foretag indstillingerne tilsvarende til Fig. 15. Ved inaktivering af valgfunktionen *Spectra Components* (*Analysis*) benyttes der ved en gentagen vurdering af allerede analyserede kørsler automatisk de på tidspunktet for genereringen (opsamlingen) af data i *Spectra Components-*mappen gemte, aktuelle kalibreringsdata. For at få en analyse af gamle kørsler under anvendelse af nyindtastede *Spectra Components* er det nødvendigt, at aktivere disse to felter*.* Læg mærke til, at ROX for en PCR-kørsel med *artus* EBV TM PCR Kit skal indstilles som passiv reference (*Reference*). En jævn fordeling af ROX-farvestoffet på alle PCRopsætninger i et lot ved en gennemblanding af *EBV RG/TM Master* sikrer genkendelsen og beregningen af *tube-to-tube* variationer (fluorescensforskelle

mellem forskellige PCR-opsætninger) via *Sequence Detection Software* (normalisering).

Bemærk: Ved anvendelse af 96-brønds reaktionsplader til optiske målinger i forbindelse med selvklæbende optiske folier (*Optical Adhesive Covers*) eller optiske reaktionsbeholdere med flade låg, skal belysningstiden (*Exposure Time*) vare ti millisekunder. Hvis De anvender optiske reaktionsbeholdere med hvælvede låg, skal tidsangivelsen stilles på 25 millisekunder.

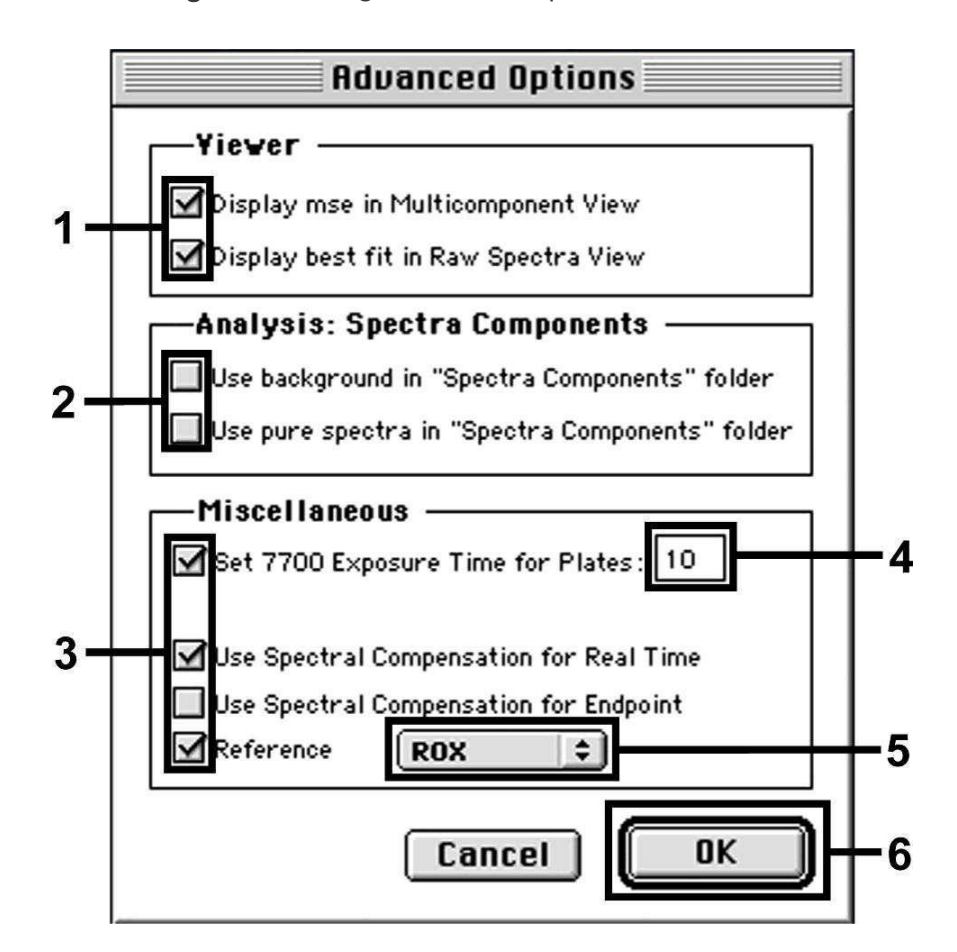

Fig. 15: Vigtige ekstraindstillinger (*Advanced Options*).

#### 8.5.2.6 Arkivering af PCR-kørslen

Her kan De gemme de indtastede indstillinger (*Setup*) som maske, så de kan benyttes i senere anvendelser i ændret eller uændret form. Hertil skal De gemme filen i *Stationary File Format.* Inden De starter den aktuelt programmerede PCR-kørsel, er det nødvendigt, at gemme den en gang til i *Normal File Format*. Dermed sikres arkiveringen af de data, der har samlet sig under PCR-kørslen.

#### 8.5.2.7 Start af PCR-kørslen

Start PCR-kørslen ved at vælge optionen *Run* under menupunktet *Instrument* eller feltet *Run* på *Analysis*-planen.

#### 8.5.3 Programmering af *ABI PRISM 7900HT SDS*

Udarbejd til detektion af EBV-DNA en profil på Deres *ABI PRISM 7900HT SDS*  efter de følgende seks arbejdstrin (8.5.3.1 - 8.5.3.6). Alle angivelser refererer til *ABI PRISM 7900HT SDS* software version 2.1. Detaljer vedrørende programmeringen af *ABI PRISM 7900HT SDS* findes i *ABI PRISM 7900HT SDS User Guide*. Af hensyn til overskueligheden er indstillingerne, der skal foretages, fremhævet med sorte rammer i figurerne.

#### 8.5.3.1 Forindstillinger ved oprettelsen af en ny PCR-kørsel

Vælg på *ABI PRISM 7900HT SDS* menupunktet *New,* som befinder sig under *File,* og indstil for det nye dokument følgende grundindstillinger (se Fig. 16). Et i forvejen gemt template (*ABI PRISM SDS Template Document* [*\*.sdt*]) findes i *Template*-listen eller ved hjælp af *Browse*-funktionen (se 8.5.3.5 Arkivering af PCR-kørslen). Bekræft indtastningerne (*OK*)*.*

Bemærk: *artus* EBV TM PCR Kit kan ikke anvendes i forbindelse med 384'er pladeformatet af *ABI PRISM7900HT SDS*.

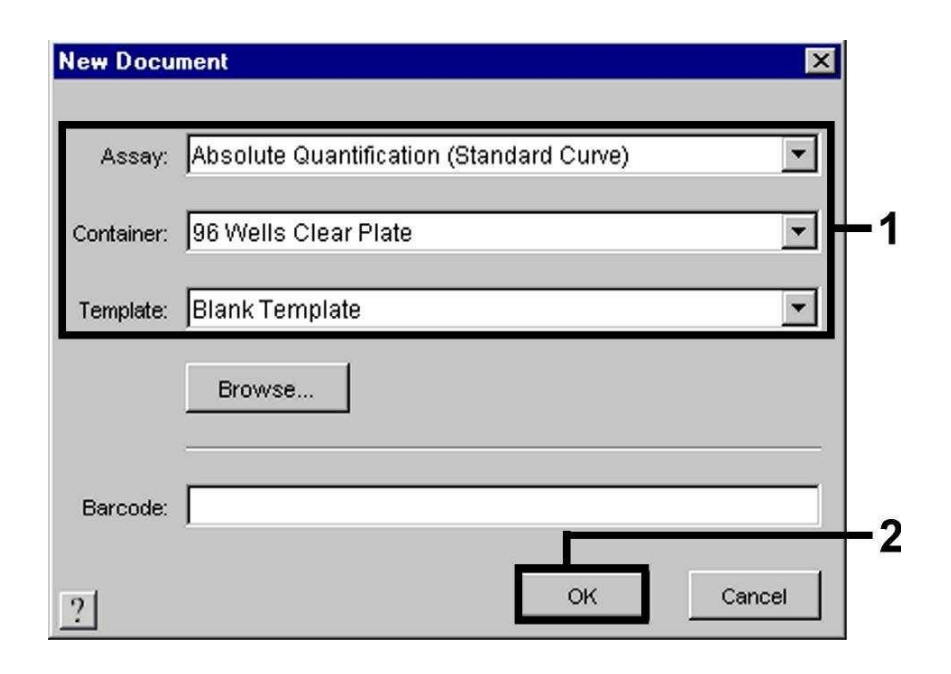

Fig. 16: Forindstillinger ved oprettelsen af en ny PCR-kørsel (*New Document*)*.*

#### 8.5.3.2 Oprettelse/valg af detektorer

Ved hjælp af den separate menu *Detector Manager,* som befinder sig under *Tools* (alternativt: Vælg *Setup*-planen/*Add Detector*-funktion), tildeles dokumentet de tilsvarende detektorfarvestoffer. Til detektionen af EBV-DNA såvel som den *Interne Kontrol* ved hjælp af *artus* EBV TM PCR Kit skal reporterne/quencherne, der er angivet i den følgende tabel, defineres:

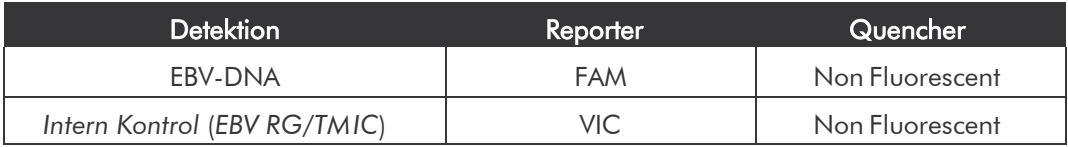

Vælg til udarbejdelsen af disse detektorer i *Detector Manager* den forneden til venstre lokaliserede option *New.*

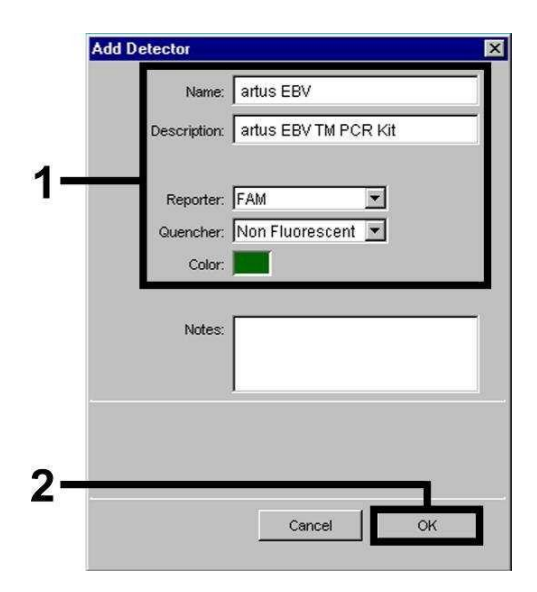

Fig. 17: Udarbejdelse af den EBVspecifikke detektor (*Detector Manager*).

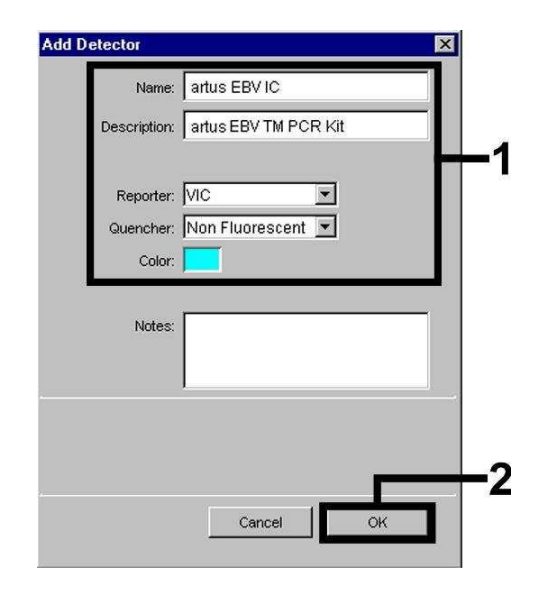

Fig. 18: Udarbejdelse af den *Intern Kontrol*-specifikke detektor (*Detector Manager*).

Definér i vinduet som nu kommer frem reporter/quencher-kombinationen FAM/Non Fluorescent (tilsvarende til Fig. 17 og Fig. 18) til detektion af EBV-DNA. Vælg til detektion af den *Interne Kontrol,* kombinationen VIC/Non Fluorescent. Ved bekræftelse af indtastningerne (*OK*) vender De tilbage til *Detector Manager.* Markér de lige oprettede detektorer, og transferer hvert udvalg, ved at klikke på optionen *Copy to Plate Document,* til *Setup*- planen (se Fig. 19)*.* Luk vinduet (*Done*).

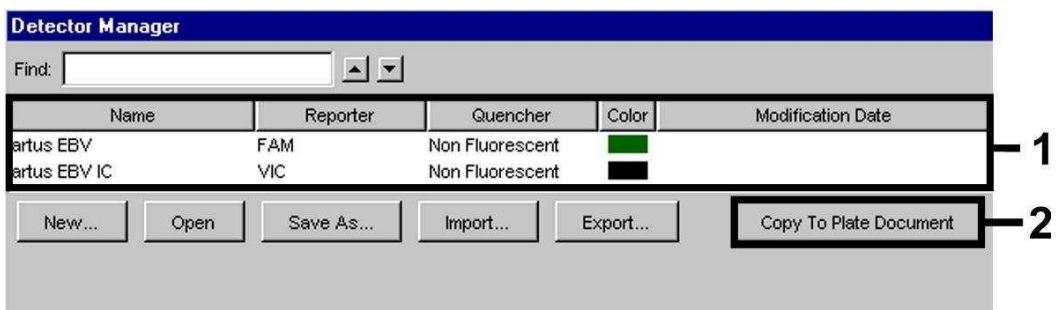

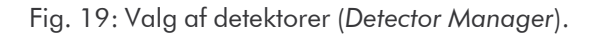

#### 8.5.3.3 Tildeling af de nødvendige informationer til pladepositionerne

Efter De har lukket *Detector Manager* (*Done*) findes detektorerne De selv har udvalgt under 8.5.3.2 tabellarisk opstillet (se Fig. 20) på *Setup*-planen (*Well Inspector*).

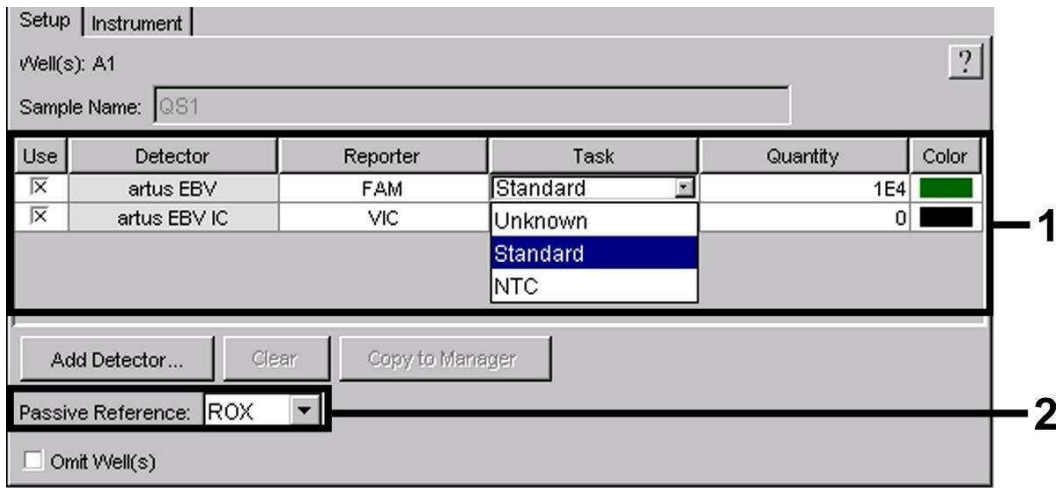

Fig. 20: Tildeling af de nødvendige informationer til pladepositionerne*.*

Markér de til detektion af EBV-DNA belagte pladepositioner. Tildel de udvalgte detektorer til positionerne idet De aktiverer *Use*-optionen for begge detektorer ved at klikke på dem. Der dukker et kryds op. For at navngive de enkelte reaktionsopsætninger, vælger De den tilhørende position på pladen og indtaster navnet under *Sample Name.* Bemærk, at opsætninger med identisk *Sample Name* og identisk detektortilvisning identificeres af softwaren som replikat, og at der vedrørende deres kvantificerede smitstofbelastning beregnes en gennemsnitsværdi. Dernæst vælger De den tilsvarende funktion (*Task*) for hver prøvetype ifølge den nedenstående tabel:

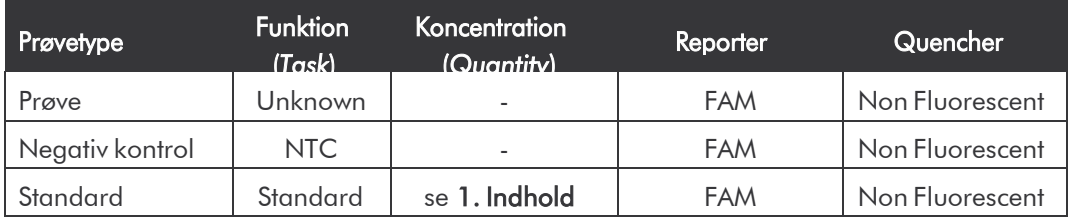

Til udarbejdelsen af en standardkurve anvendes alle vedlagte *Kvantificeringsstandarder* (*EBV LC/RG/TM QS 1 - 4*) pr. PCR-kørsel. Indtast de tilhørende koncentrationer (se 1. Indhold) for hver enkel standard i feltet *Quantity*. Bemærk, at ROX for PCR-kørsler med *artus* EBV TM PCR Kit skal indstilles som passiv reference (*Passive Reference*). En jævn fordeling af ROXfarvestoffet på alle PCR-opsætninger af et lot ved en gennemblanding af *EBV RG/TM Master* sikrer genkendelsen og beregningen af *tube-to-tube* variationer (fluorescensforskelle mellem forskellige PCR-opsætninger) via *SequenceDetectionSoftware*(normalisering).

#### 8.5.3.4 Oprettelsen af en temperaturprofil

Skift, for at indtaste temperaturprofilen fra *Setup-*planen til *Instrument-*planen. Indtast nu, tilsvarende Fig. 21, den til detektion af EBV-DNA gyldige temperaturprofil. Kontrollér, at reaktionsvolumenet er indstillet til 50 µl. Optionen *9600 Emulation* skal aktiveres. Forindstillingerne for *Ramp*-tiden og *Auto Increment* forbliver uforandret (*Ramp Time*: 0:00, *Auto Increment*: 0.0°C, 0.0Seconds).

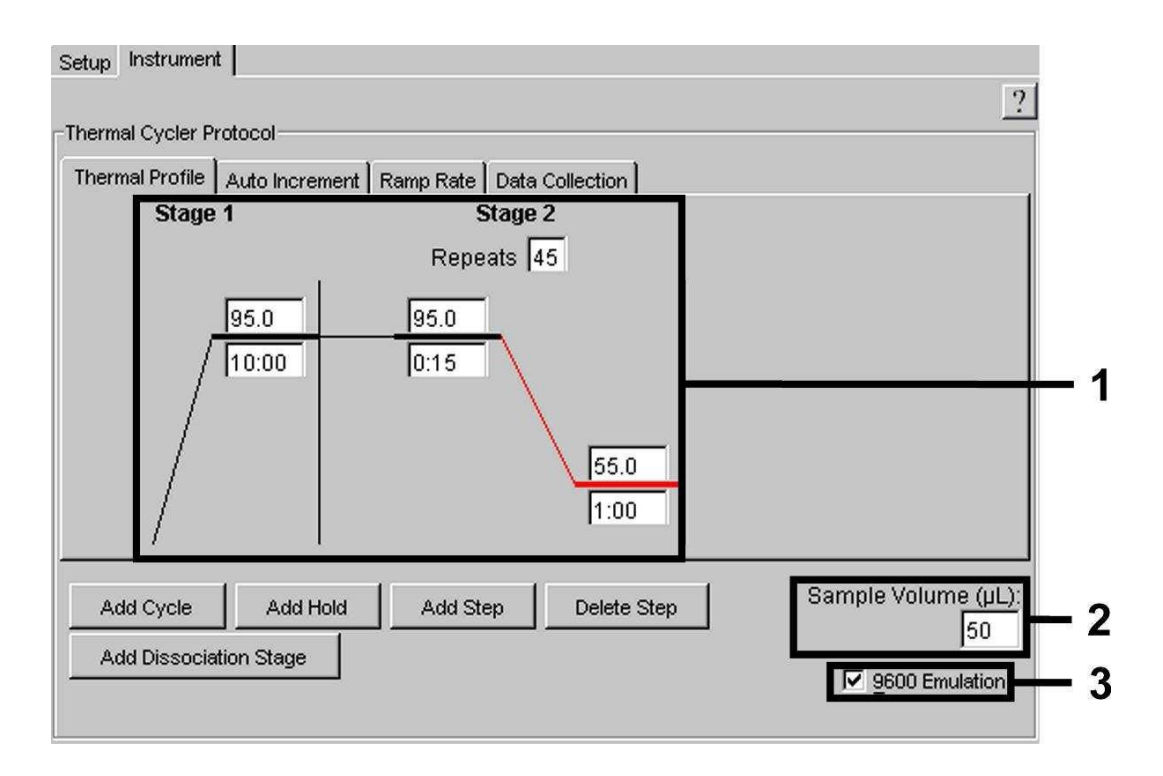

Fig. 21: Oprettelsen af en temperaturprofil.

Endvidere befinder sig på *Instrument-*planen optionen *Data Collection.* Ved valg af denne option kommer De til det i Fig. 22 viste vindue. Hver *Ramp-* og hver *Plateau-*temperatur er forsynet med et symbol for datasamling (*Data Collection Icon*)*,* dette anskueliggør samlingen af data på det nuværende tidspunkt af kørslen. Fjern alle symboler ved at klikke på dem, undtagen det til tidspunktet for *Annealing-Extension-*trin (*Stage2/*Step2) for at undgå unødvendige fluorescensmålinger*.* På denne måde holdes den samlede datamængde så lav som mulig.

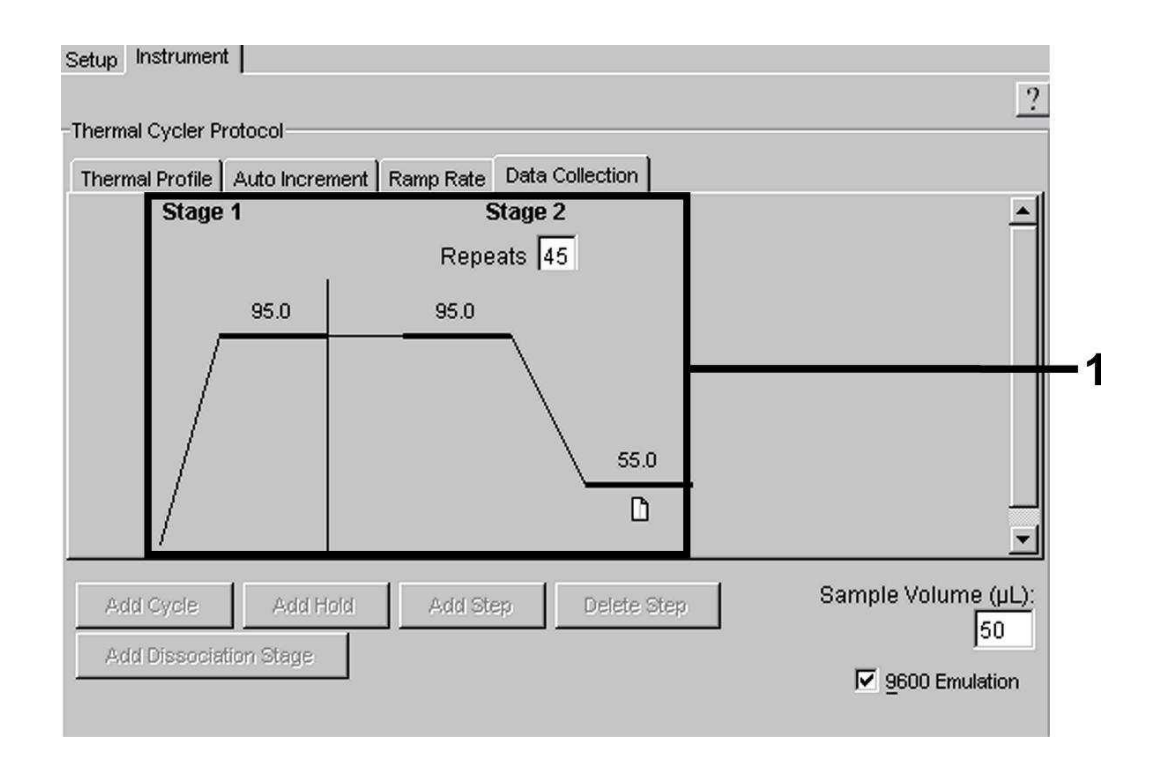

Fig. 22: Datasamling (*Data Collection*).

#### 8.5.3.5 Arkivering af PCR-kørslen

Her kan De gemme de indtastede indstillinger (*Setup*) som maske, så de kan benyttes ved senere anvendelser i ændret eller uændret form. Ved at arkivere indstillingerne som *ABI PRISM SDS Template Document* (*\*.sdt*) i mappen *Template Directory* ([*D:*]*/Program Files\Applied Biosystems\SDS2.1\*

*Templates*, oprettet af Applied Biosystems) kan denne fil vælges direkte ud fra *Template*-listen i *New Document*-vinduet. Kopier, som er gemt i andre mapper, skal åbnes via *Browse.* Inden de starter den aktuelt programmerede PCR-kørsel, er det nødvendigt at gemme den en gang til som *ABI PRISM SDS Document* (*\*.sds*). Dermed sikres arkiveringen af de data, der har samlet sig under PCR-kørslen.

#### 8.5.3.6 Start af PCR-kørslen

Start PCR-kørslen ved at vælge optionen *Start* under menupunktet *Instrument*.

# <span id="page-36-0"></span>9. Analyse

Inden instrumentet sættes igang, kræves en korrekt kalibrering af farvestofferne (*Pure Spectra Component File*) og baggrunden (*Background Component File*). Disse kalibrerings-filer er nødvendige for den præcise beregning af resultaterne på følgende måde:

Forstyrrende signaler der stammer fra instrumentet og påvirker målingen, elimineres af *Sequence Detection Software* fra *ABI PRISM Sequence Detection Systems* ved hjælp af *Background Component File*.

Desuden optræder der ved multifarve-analyser interferenser mellem emissionsspektrerne for de enkelte fluorescensfarvestoffer. Softwaren til *ABI PRISM SDS* kompenserer disse interferenser idet den beregner spektraldataene for de enkelte farvestoffer, der er gemt i *Pure Spectra Component File*. Tildelingen af fluorescensdataene til de programmerbare detektorer, der i løbet af PCR'en har samlet sig over hele det målbare spektrum, sker ligeledes af softwaren ved hjælp af *Pure Spectra Components.* Derefter bliver de beregnede fluorescensdata for de enkelte farvestoffer til udregning af *tube-to-tube* variationer (fluorescensforskelle mellem forskellige PCR-opsætninger) delt via et signal af den passive reference (ROX). Når signalerne er blevet normaliseret på denne måde, kan de analyseres ved hjælp af *Amplification Plot.*

Kalibreringsfilerne, som blev brugt ved analysen af PCR-kørslen, gemmes automatisk ved arkiveringen. Hvis der ikke er installeret nogen kalibreringsfiler, så bedes De følge anvisningerne i *ABI PRISM SDS User Guide/Manual* vedrørende oprettelsen af sådanne filer*.* Hvis De har integreret mere end et *artus* TM PCR-system i Deres PCR-kørsel (bemærk temperaturprofilen), så skal disse testsystemer analyseres separate. Prøver med identisk betegnelse (*Sample Name*) og detektortilvisning identificeres af *ABI PRISM 7000* og *7900HT SDS Software*

automatisk som replikat*,* og der beregnes vedrørende deres kvantificerede smitstofbelastning en gennemsnitsværdi.

Følgende resultater er mulige:

1. Et FAM-fluorescenssignal detekteres.

#### Analysens resultat er positivt: Prøven indeholder EBV-DNA.

I dette tilfælde er detektionen af et VIC-fluorescenssignal (*Intern Kontrol*) uvæsentligt, da høje udgangskoncentrationer af EBV-DNA (positivt FAMfluorescenssignal) kan føre til et reduceret og tilmed helt udeblivende fluorescenssignal af den *Interne Kontrol* (konkurrence).

2. Der detekteres ikke noget FAM-fluorescenssignal, men kun et VIC-fluorescenssignal (signal fra den *Interne Kontrol*).

### I prøven kan der ikke påvises EBV-DNA. Den kan således betragtes som negativ.

Ved negativ EBV-PCR udelukker det detekterede *Intern Kontrol*-signal muligheden for en PCR-inhibition.

3. Der detekteres hverken et FAM-fluorescenssignal eller et VIC-fluorescenssignal.

#### Et diagnostisk udsagn er ikke muligt.

Information om fejlkilder og afhjælpning er angivet under 10. Fejlkilder.

Eksempler på positive og negative PCR-reaktioner er angivet i figurerne 23/24 (*ABI PRISM 7000 SDS*), 25/26 (*ABI PRISM 7700 SDS*) og 27/28 (*ABI PRISM 7900HT SDS*).

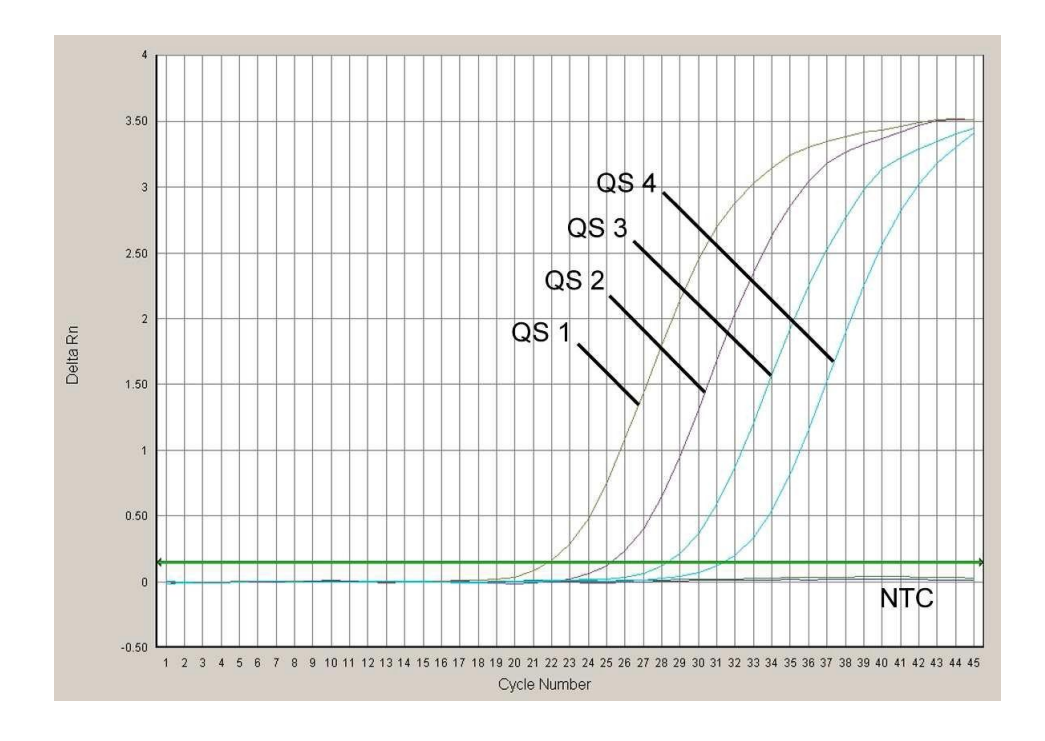

Fig. 23: Detektion af *Kvantificeringsstandarder* (*EBV LC/RG/TM QS 1 - 4*) gennem detektionen af et FAM-fluorescenssignal (*ABI PRISM 7000 SDS*). NTC: non-template control (negativkontrol).

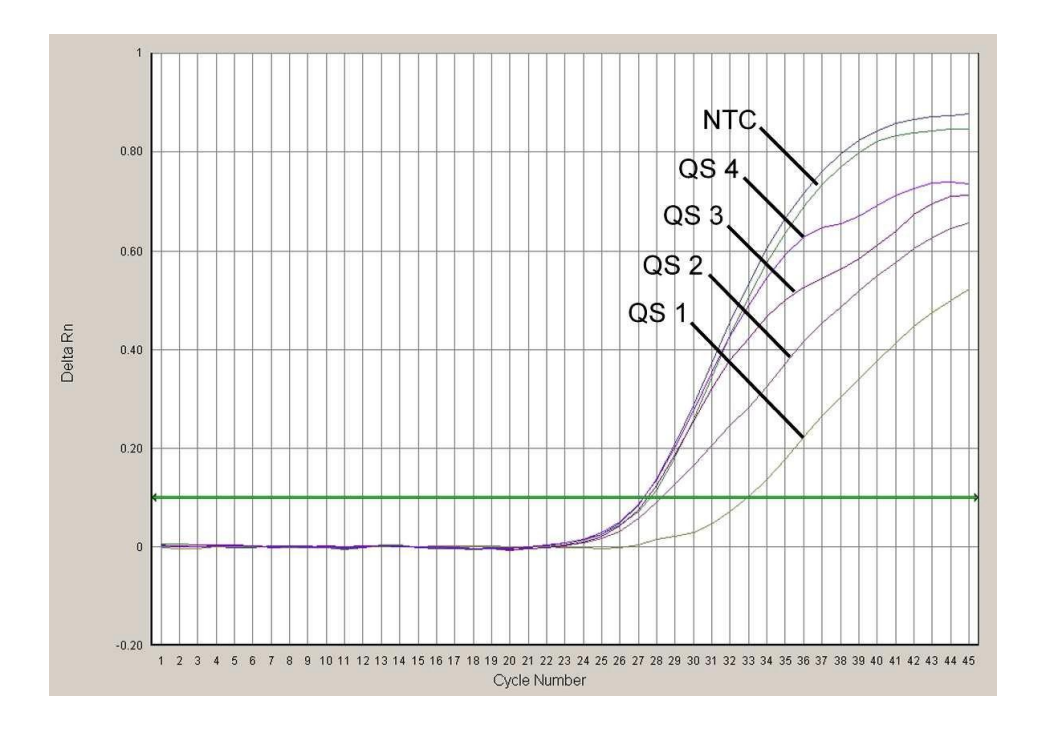

Fig. 24: Detektion af den *Interne Kontrol* (*IC*) gennem detektionen af et VIC-fluorescenssignal (*ABI PRISM 7000 SDS*) ved samtidig amplifikation af *Kvantificeringsstandarder* (*EBV LC/RG/TM QS 1 - 4*). NTC: non-template control (negativkontrol).

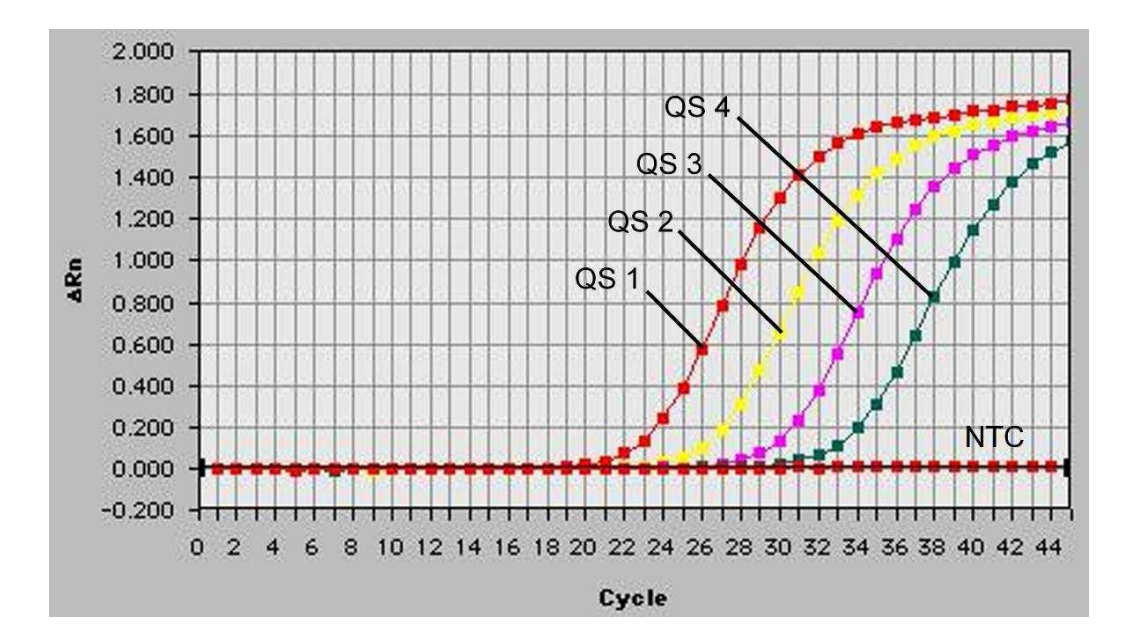

Fig. 25: Detektion af *Kvantificeringsstandarder* (*EBV LC/RG/TM QS 1 - 4*) gennem detektionen af et FAM-fluorescenssignal (*ABI PRISM 7700 SDS*). NTC: non-template control (negativkontrol).

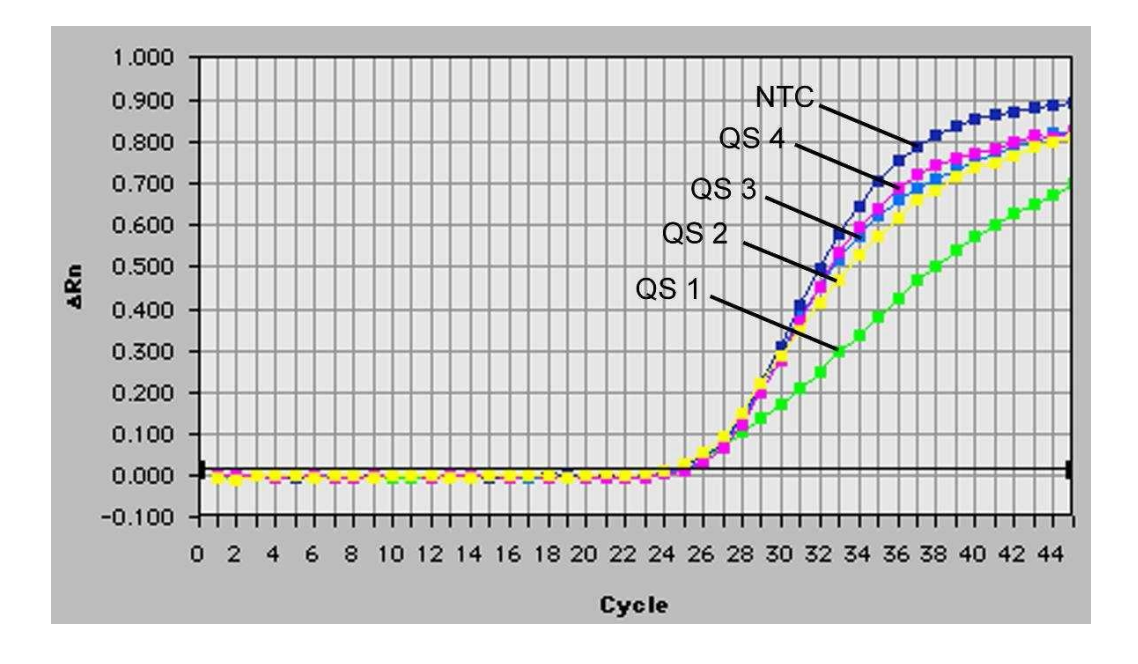

Fig. 26: Detektion af den *Interne Kontrol* (*IC*) gennem detektionen af et VIC-fluorescenssignal (*ABI PRISM 7700 SDS*) ved samtidig amplifikation af *Kvantificeringsstandarder* (*EBV LC/RG/TM QS 1 - 4*). NTC: non-template control (negativkontrol).

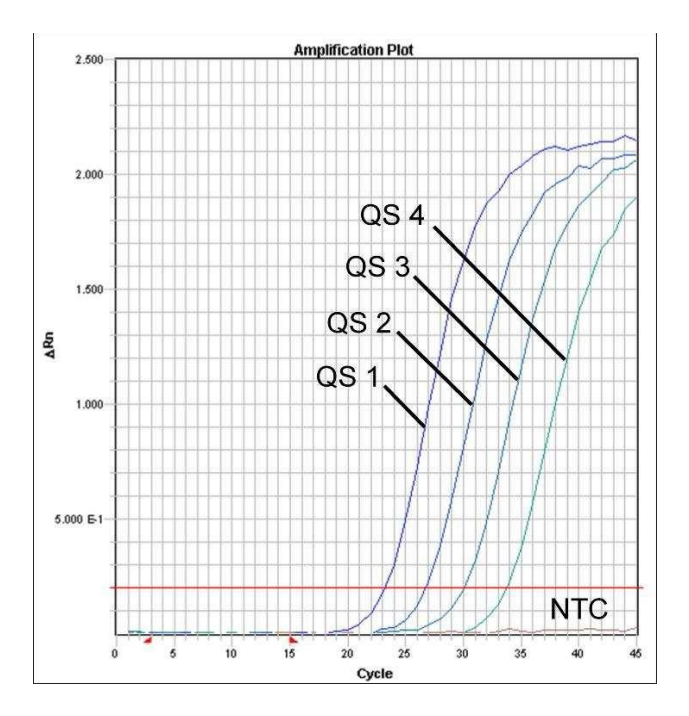

Fig. 27: Detektion af *Kvantificeringsstandarder* (*EBV LC/RG/TM QS 1 - 4*) gennem detektionen af et FAM-fluorescenssignal (*ABI PRISM*® *7900HT SDS*). NTC: non-template control (negativkontrol).

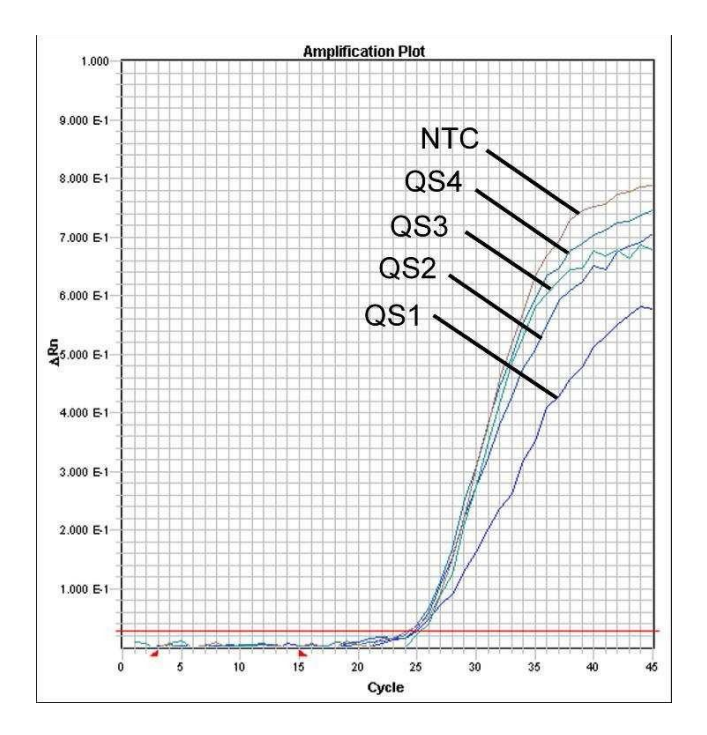

Fig. 28: Detektion af den *Interne Kontrol* (*IC*) gennem detektionen af et VIC-fluorescenssignal (*ABI PRISM*® *7900HT SDS*) ved samtidig amplifikation af *Kvantificeringsstandarder* (*EBV LC/RG/TM QS 1 - 4*). NTC: non-template control (negativkontrol).

# <span id="page-42-0"></span>10. Fejlkilder

#### Intet FAM-fluorescenssignal ved positivkontrollerne (*EBV LC/RG/TM QS 1 - 4*):

- Valget af detektorfarvestofferne ved PCR-data-analysen svarer ikke til angivelserne i protokollen.
	- � Vælg for data-analysen detektorfarvestoffet FAM for den analytiske EBV-PCR og detektorfarvestoffet VIC for PCR'en af den *Interne Kontrol*.
- Indstillingen til analysen af de benyttede data (*Extension Phase Data Extraction*), som befinder sig under *Options*, stemmer ikke overens med indstillingerne af *Data Collection* (vedrørende *ABI PRISM 7700 SDS* se 8.5.2.4 Oprettelse af en temperaturprofil, vedrørende *ABI PRISM 7900HT SDS* se 8.5.3.4 Oprettelse af en temperaturprofil).
	- � Analysér kørslen med korrigerede indstillinger og gentag analysen (*Analysis*).
- Fejl i programmeringen af temperaturprofilen af *ABI PRISM Sequence Detection Systems.*
	- � Sammenlign temperaturprofilen med angivelserne i protokollen (se 8.5 Programmering af *ABI PRISM SDS*).
- Fejl i sammensætningen af PCR-reaktionen.
	- � Kontrollér Deres arbejdstrin ved hjælp af pipetteringsskemaet (se

8.4 Forberedelse af PCR) og gentag i givent tilfælde PCR'en.

- Betingelserne for opbevaring af en eller flere af kittets komponenter svarede ikke til de i 2. Opbevaring angivne forskrifter eller holdbarhedsdatoen for *artus* EBV TM PCR Kit blev overtrådt.
	- � Kontrollér venligst både betingelserne for opbevaring og holdbarhedsdatoen (se på kit-etiketten) af reagenserne og anvend i givent tilfælde et nyt kit.

### Svagt eller fraværende signal fra den *Interne Kontrol* (VIC-fluorescenssignal) og samtidig fravær af et FAM-fluorescenssignal for den specifikke EBV-PCR:

• PCR-betingelserne svarer ikke til protokollen.

- � Kontrollér betingelserne (se foroven) og gentag i givent tilfælde PCR'en med korrigerede indstillinger.
- PCR'en er blevet inhiberet.
	- ◆ Sørg for, at De anvender en af os anbefalet oprensningsmetode (se

8.1 DNA-isolering) og hold Dem nøje til producentens anvisninger.

- � Kontrollér, at der ved DNA-oprensningen, før gennemførelsen af elueringen, blev gennemført det anbefalede centrifugeringstrin til den fuldstændige fjernelse af ethanol-rester (se 8.1 DNA-isolering).
- Der foreligger tab af DNA forårsaget af oprensningen.
	- � Hvis den *Interne Kontrol* blev tilsat oprensningen, kan fravær af signalet fra den *Interne Kontrol* betyde, at der foreligger tab af DNA forårsaget af oprensningen. Sørg for, at De anvender en af os anbefalet oprensningsmetode (se 8.1 DNA-isolering) og hold Dem nøje til producentens anvisninger.
- Betingelserne for opbevaring for en eller flere af kittets komponenter svarer ikke til de i 2. Opbevaring angivne forskrifter eller holdbarhedsdatoen af *artus* EBV TM PCR Kit blev overtrådt.
	- � Kontrollér venligst både betingelserne for opbevaring og holdbarhedsdatoen (se på kit-etiketten) af reagenserne og anvend i givent tilfælde et nyt kit.

### Et FAM-fluorescenssignal af den analytiske PCR ved negativkontrollerne:

- Der foreligger en kontamination ved forberedelserne afPCR'en.
	- � Gentag PCR'en med ubrugte reagenser i replikater.
	- � Luk, hvis muligt, hvert af de enkelte PCR-beholdere direkte efter tilfsætningen af den prøve der skal undersøges.
	- � Pipettér principielt positiv-kontrollerne sidst.
	- � Sørg for at arbejdsbordene og apparaterne regelmæssigt dekontamineres.
- Der foreligger en kontamination forårsaget af oprensningen.
	- � Gentag oprensningen og PCR'en for de prøver der skal undersøges under anvendelse af ubrugte reagenser.

� Sørg for at arbejdsbordene og apparaterne regelmæssigt dekontamineres.

Hvis der skulle opstå yderligere spørgsmål eller problemer, kontakt venligst vores tekniske service.

# <span id="page-44-0"></span>11. Specifikationer

### <span id="page-44-1"></span>11.1 Analytisk sensitivitet

Til bestemmelsen af den analytiske sensitivitet for *artus* EBV TM PCR Kit blev der udarbejdet en standard-fortyndingsrække af 50 til nominelt 0,01 EBVkopiækvivalenter\* /µl. Denne blev derefter analyseret af *artus* EBV TM PCR Kit med *ABI PRISM 7000*, *7700* og *7900HT Sequence Detection Systems*. Undersøgelserne for hvert apparat blev gennemført på tre forskellige dage med otte replikater. Resultaterne blev udarbejdet ved hjælp af en probitanalyse. Dens grafiske analyse (*ABI PRISM 7000 SDS*) er vist i Fig. 29.

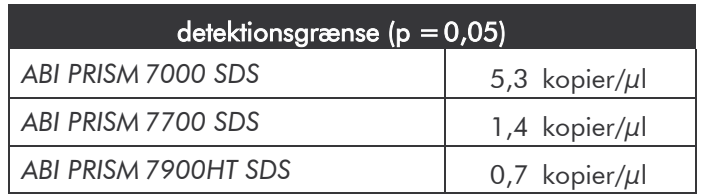

Det betyder, at 5,3 kopier/µl (*ABI PRISM 7000 SDS*), 1,4 kopier/µl (*ABI PRISM 7700 SDS*) hhv. 0,7 kopier/µl (*ABI PRISM 7900HT SDS*) kan detekteres med 95 % sandsynlighed.

Standarden som anvendes her, er et klonet PCR-produkt. Dens koncentration blev bestemt spektral- og fluorescensfotometrisk.

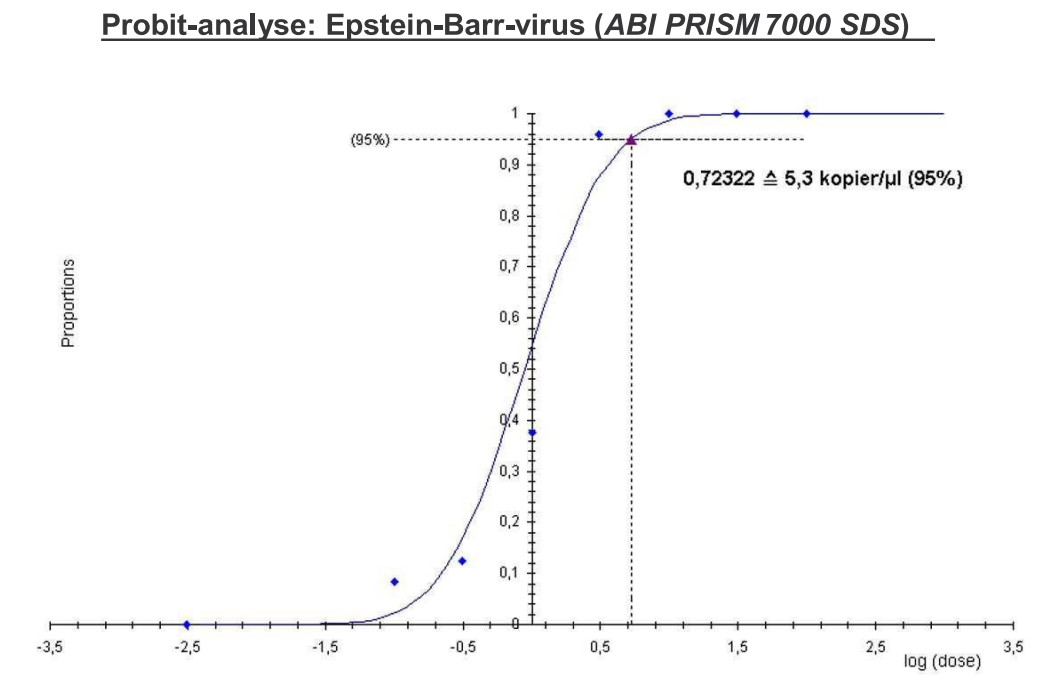

Fig. 29: Analytisk sensitivitet for *artus* EBV TM PCR Kit (*ABI PRISM 7000 SDS*).

### <span id="page-45-0"></span>11.2 Specificitet

Specificiteten for *artus* EBV TM PCR Kit sikres først og fremmest igennem udvalget af primere og prober samt ved valget af stringente reaktionsbetingelser. Primerne og proberne blev kontrolleret for eventuelle homologier til alle i genbanker publicerede sekvenser ved hjælp af en sekvenssammenlignings-analyse. Detekterbarheden for alle relevante genotyperkontrolleresherved.

Specificitetens validering blev derudover foretaget på seks forskellige EBV negative serumprøver, som ikke genererede et signal med de i *EBV RG/TM Master* integrerede EBV specifikke primere og prober.

Til bestemmelsen af specificiteten for *artus* EBV TM PCR Kit blev den i Tabel 1 angivne kontrolgruppe undersøgt for krydsreaktivitet. Ingen af de testede smitstoffer var reaktive.

Tabel 1: Specificitetstest af kittet med potentielle krydsreaktive smitstoffer.

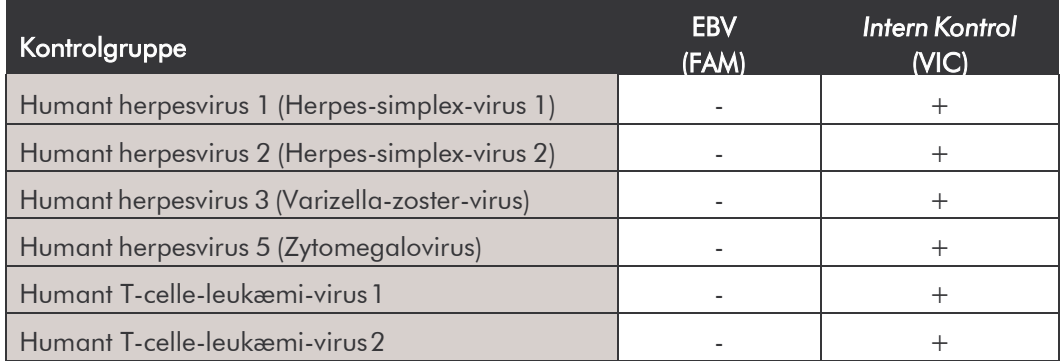

### <span id="page-46-0"></span>11.3 Reproducerbarhed

Dataene for reproducerbarheden registreres, for at kunne foretage en regelmæssig vurdering af effekten af *artus* EBV TM PCR Kit samt for en sammenligning med effekten af andre produkter. Disse bliver bekræftet ved deltagelse iringforsøg.

### <span id="page-46-1"></span>11.4 Diagnostisk evaluering

*artus* EBV TM PCR Kit evalueres for tiden i flere studier.

## <span id="page-46-2"></span>12. Særlige anvisninger til brug af produktet

- Alle reagenser må udelukkende anvendes til in vitro-diagnostik.
- Kun personale, der er specielt undervist og uddannet i in vitrodiagnostika-proceduren, bør anvende detteudstyr.
- Det er absolut nødvendigt at protokollen overholdes nøje, for at opnå optimale PCR-resultater.
- Forfaldsdatoerne for de enkelte komponenter, der er angivet på emballagen og etiketterne, skal overholdes. Udløbne reagenser må ikke benyttes.

# <span id="page-47-0"></span>13. Advarsler og forholdsregler

Sikkerhedsinformationer vedrørende *artus* EBV TM PCR Kit findes i de tilsvarende sikkerhedsdatablade (safety data sheets, SDS). Disse findes som kompakt og brugervenlig PDF-fil under [www.qiagen.com/support/msds.aspx.](http://www.qiagen.com/support/msds.aspx)

# <span id="page-47-1"></span>14. Kvalitetskontrol

I overenstemmelse med det ISO 9001 og ISO 13485-certificerede kvalitetsmanagement-system fra QIAGEN blev ethvert lot af *artus* EBV TM PCR Kit testet imod givne specifikationer for at sikre en ensartet produktkvalitet.

# <span id="page-47-2"></span>15. Litteratur

Mackay IM. Real-time PCR in the microbiology laboratory. Clin. Microbiol. Infect. 2004; 10 (3): 190 - 212.

<span id="page-48-0"></span>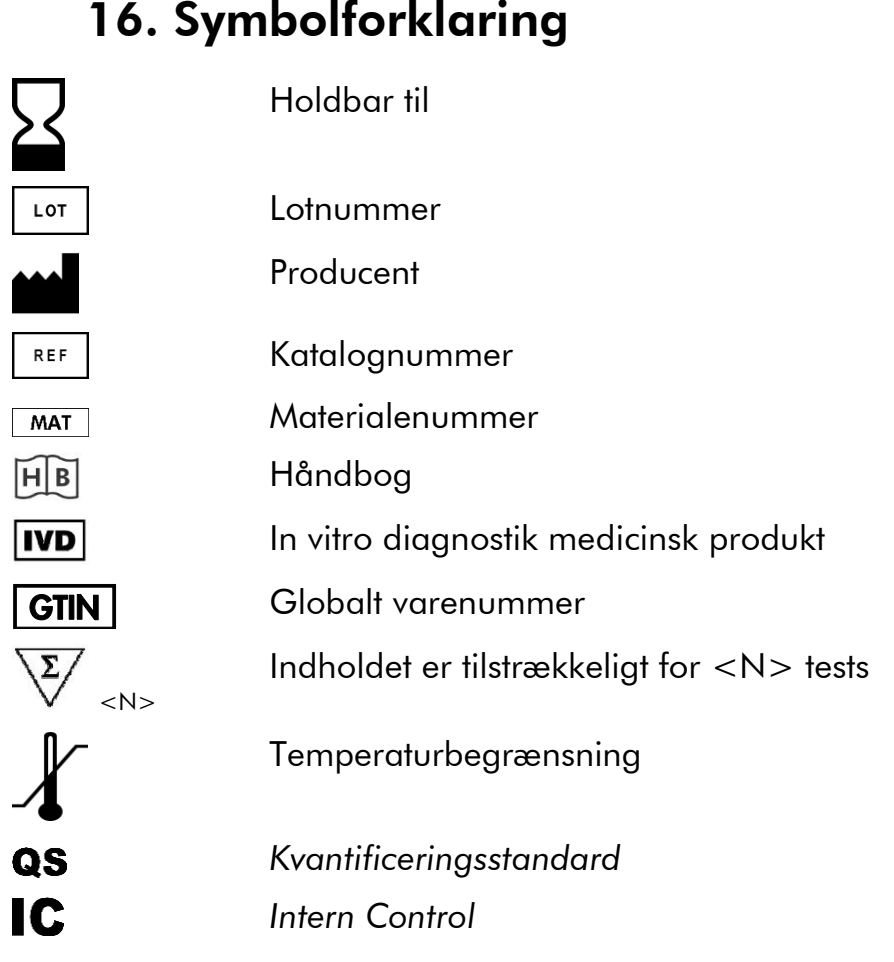

artus EBV TM PCR Kit

Mærker og ansvarsfraskrivelse  $\mathsf{QIAGEN}^\circ$ ,  $\mathsf{QIAamp}^\circ$ , artus $^\circ$ , BioRobot $^\circ$  , EZ1 $^\circ$ , UltraSens $^\circ$  (QIAGEN Group); ABI PRISM $^\circ$  ; MicroAmp $^\circ$ , GeneAmp® (Life Technologies Corporation).

Registrerede navn, varemærker, osv. i dette dokument kan ikke betragtes som juridisk ubeskyttede, selvom de mangler en tilsvarende kendetegnelse.

artus EBV TM PCR Kit, BioRobot EZ1 DSP Workstation og EZ1 DSP Virus Kit og Card er CE-mærkede diagnostiske produkter i overenstemmelse med den europæiske retningslinje 98/79/EF om in vitro-diagnostik. Kan ikke fås i alle lande.

QIAamp Kits er til almindelig laboratoriebrug. Produktangivelserne eller fremstilingerne er ikke bestemt til at levere information om diagnose, prævention eller behandling af en sygdom.

Købet af artus PCR Kits indeholder en begrænset licens for deres anvendelse til gennemførelsen af polymerase- kædereaktion-proceduren (PCR) i den humane og veterinære in vitro-diagnostik i forbindelse med en thermocycler, hvis anvendelse i en automatisk gennemføret PCR er dækket ved en forudbetalt licensgebyr, som enten betales til Applied Biosystems eller betales ved køb af en autoriseret thermocycler. PCR-procenduren er beskyttet gennem tilsvarende nationale beskyttelsesrettigheder af U.S.-patenterne med numrene 5,219,727 og 5,322,770 og 5,210,015 og 5,176,995 og 6,040,166 og 6,197,563 og 5,994,056 og 6,171,785 og 5,487,972 und 5,804,375 og 5,407,800 og 5,310,652 og 5,994,056 egendom af F. Hoffmann-La Roche Ltd.

© 2015 QIAGEN, alle rettigheder forbeholdt.

#### www.qiagen.com

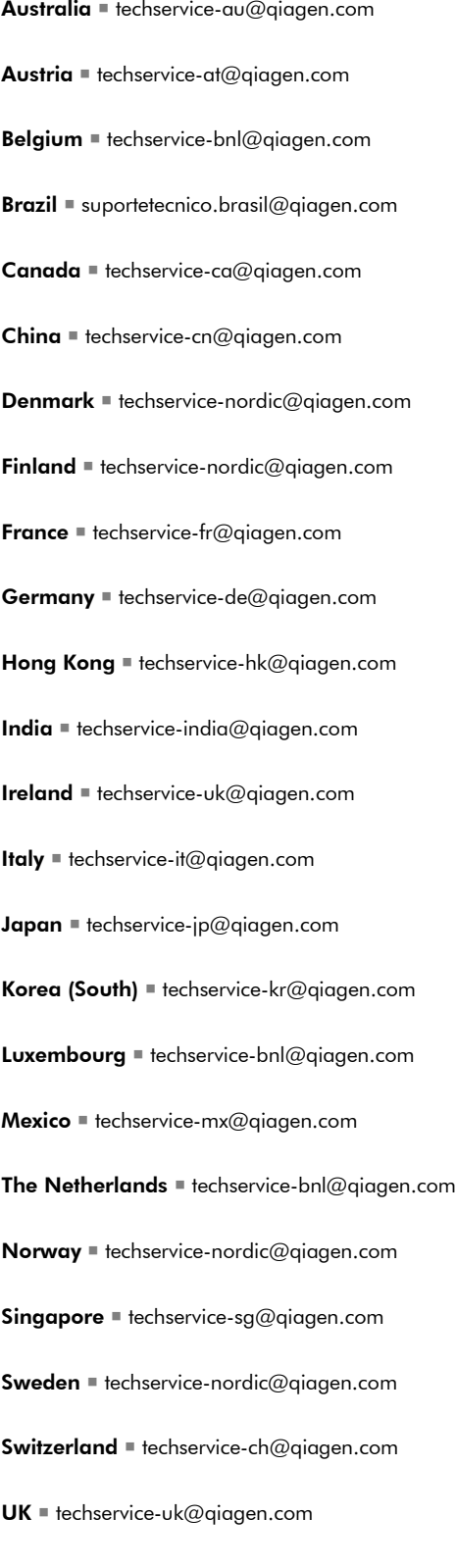

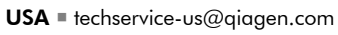

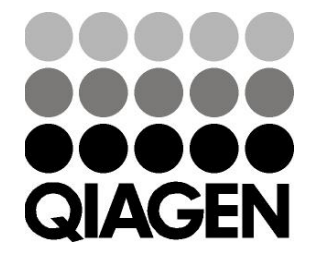

# **1046895 151021224** Sample & Assay Technologies